# TT500 超声波测厚仪

# 使用说明书

TEL:010-82951585 010-82946733 FAX:010-82915752 010-58859230

# 目录

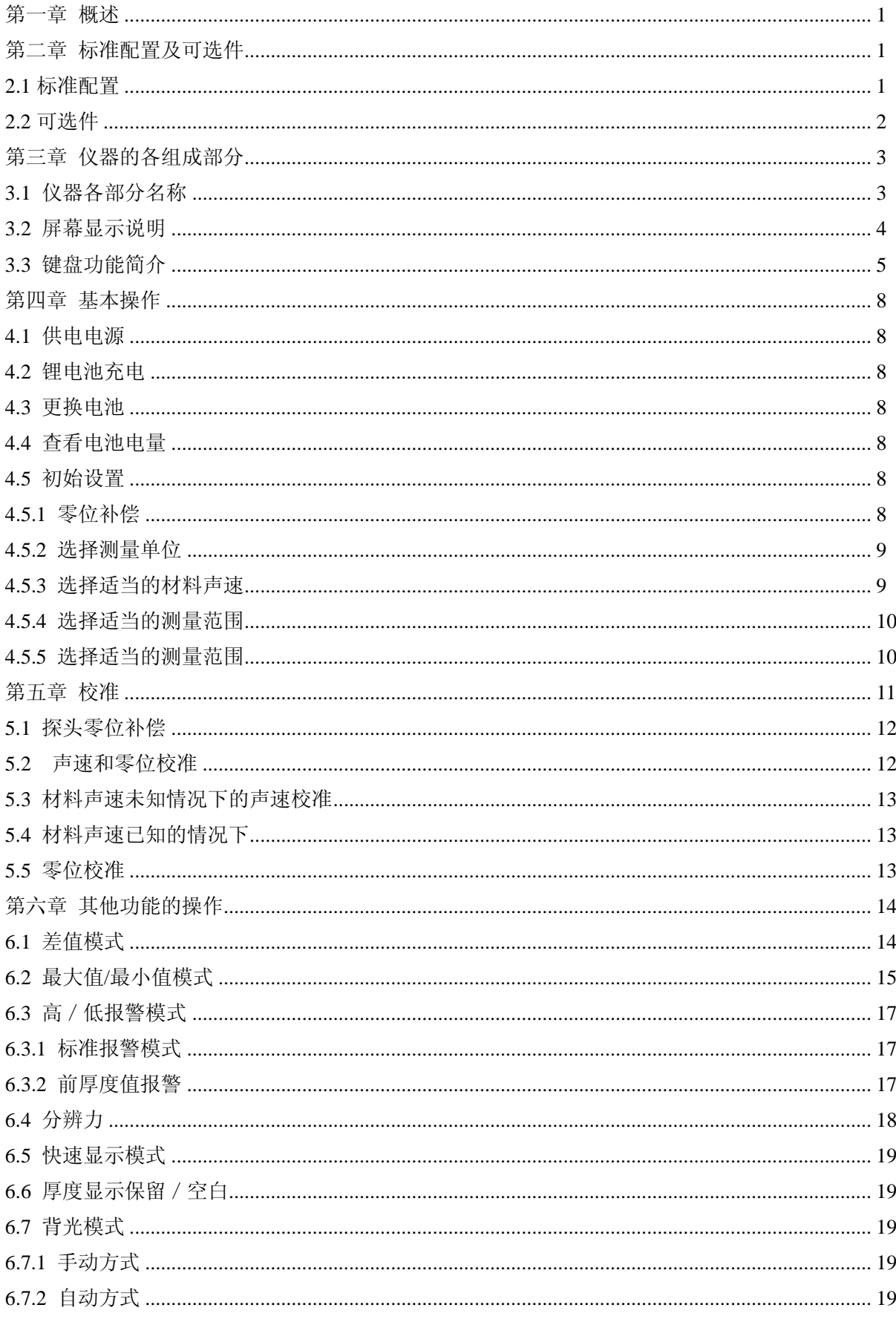

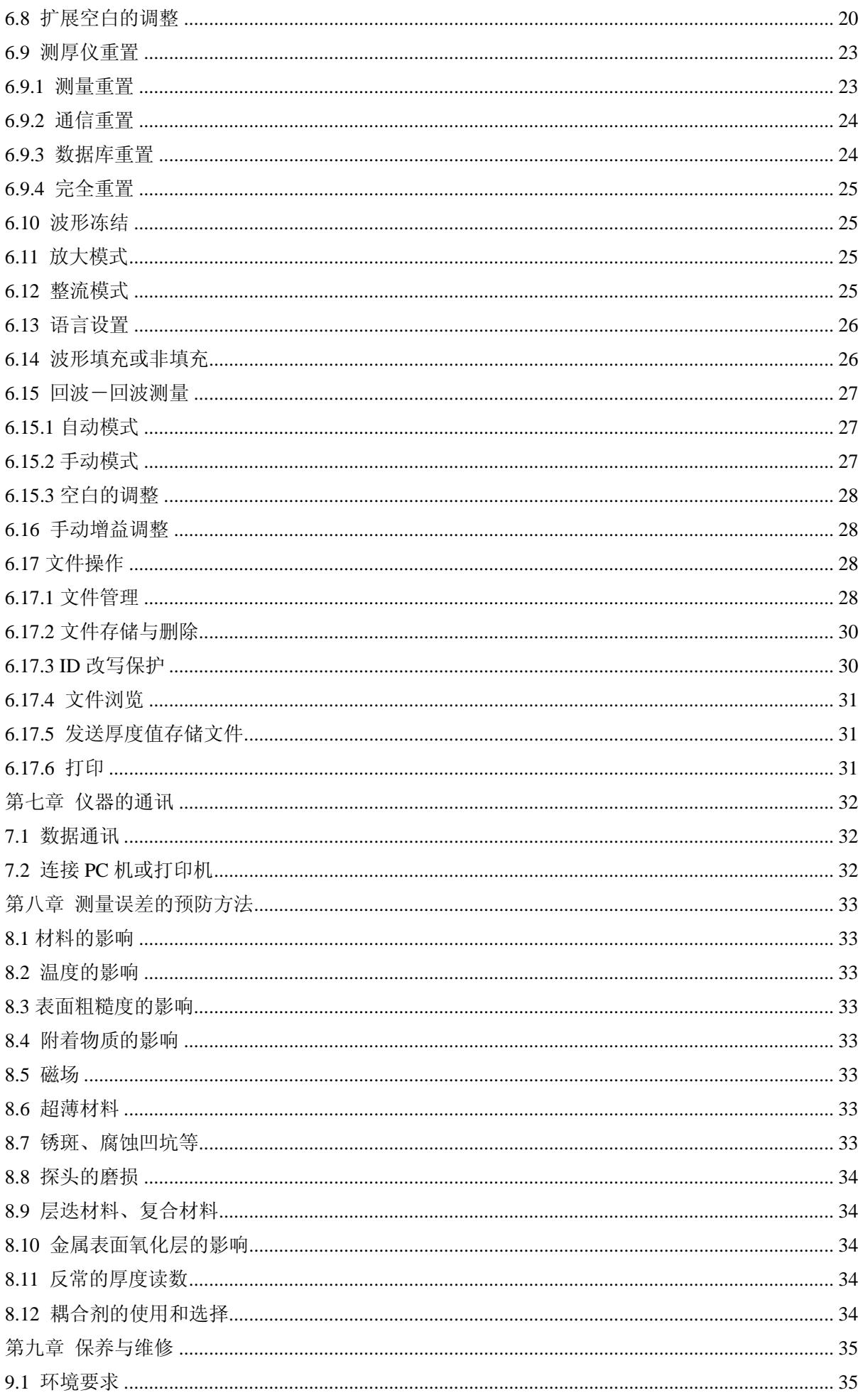

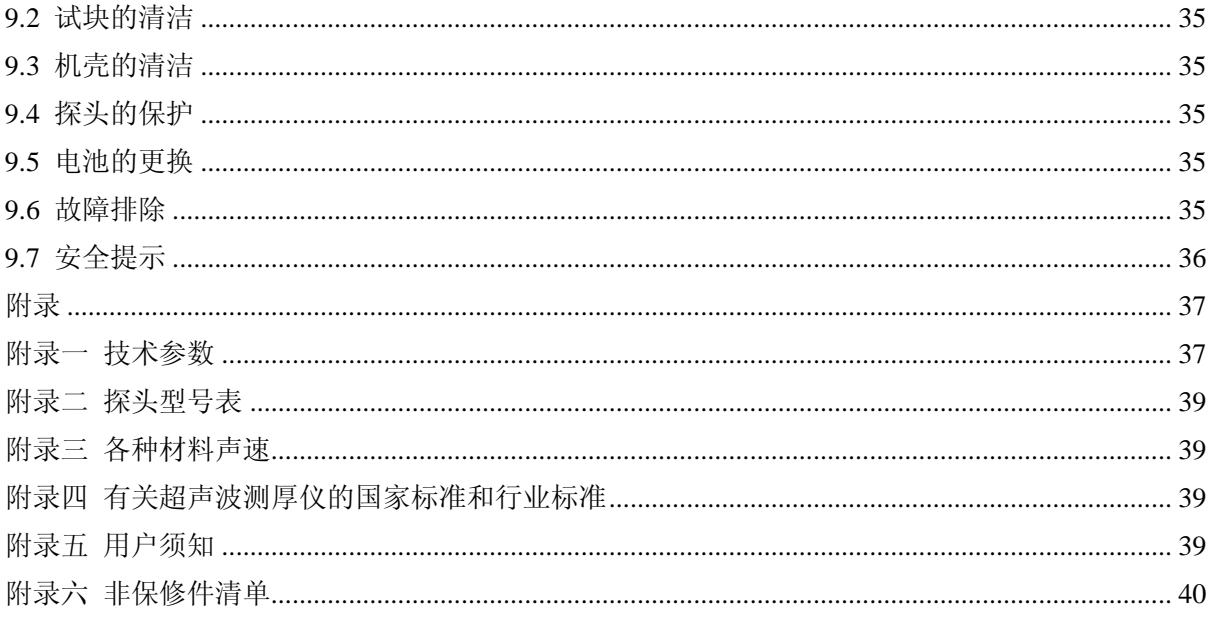

## 第一章 概述

本仪器是一种便携式工业无损检测仪器,它采用超声波测量原理,适用于能使超声波以一恒定速度在其 内传播,并能从其背面得到反射的各种材料厚度的测量。

本仪器可对各种板材和各种加工零件作精确测量,另一重要方面是可以对生产设备中各种管道和压力容 器进行监测,监测它们在使用过程中受腐蚀后的减薄程度。既可以用于实验室,也可以用于工程现场。本仪 器能够广泛地应用在制造业、钢铁冶金业、金属加工业、化工业等需要质量控制的领域,也广泛应用于航空 航天、铁路交通、锅炉压力容器等领域的在役安全检查与寿命评估。它是无损检测行业的必备仪器。

另外,本仪器是一种带波形(A 扫描)显示的超声测厚仪。它对厚度测量的贡献在于回波显示可以帮助使用 者更好地控制测量,避免测量中与材料有关的误差。如由于裂纹和不均匀性引起的误差。使你从实际测量数 值中可靠地区别出它们。另一方面人们经常遇到带着涂层测量材料厚度的情况(如:漆层、涂塑层等),为了 达到一定的测量精度,通常需要将涂层祛除,否则几倍于涂层厚度的"折合厚度"会进入测量结果。实际上, 多数情况下防腐层是不能被祛除的,并且测厚仪是在带着涂层的零件上进行校准的,在这种情况下,测量结 果有较大的误差。A 扫描波形显示类超声测厚仪能够透过涂层精确的测量零件的壁厚,因为它是用多次回波 进行测量的。

本仪器符合以下标准:

GB/T 11344 接触法超声波脉冲回波法测厚

JJF 1126-2004 超声波测厚仪校准规范

# 第二章 标准配置及可选件

## **2.1** 标准配置

| 名 称              | 量<br>数   |  |  |
|------------------|----------|--|--|
| 主机               | 1台       |  |  |
| 锂电池              | 1组(每组2只) |  |  |
| 3A/9V 电源适配器      | 1只       |  |  |
| 220V/1A 电源电缆线    | 1条       |  |  |
| 电池盒              | 1个       |  |  |
| 採头 5РФ10<br>5MHz | 1支       |  |  |
| 探头 5PΦ10/90 5MHz | 1支       |  |  |
| 耦合剂              | 1瓶       |  |  |
| 标准试块             | 1个       |  |  |
| 皮套               | 1个       |  |  |
| 背带               | 1条       |  |  |
| 腕带               | 1条       |  |  |

表 2.1 标准配置清单

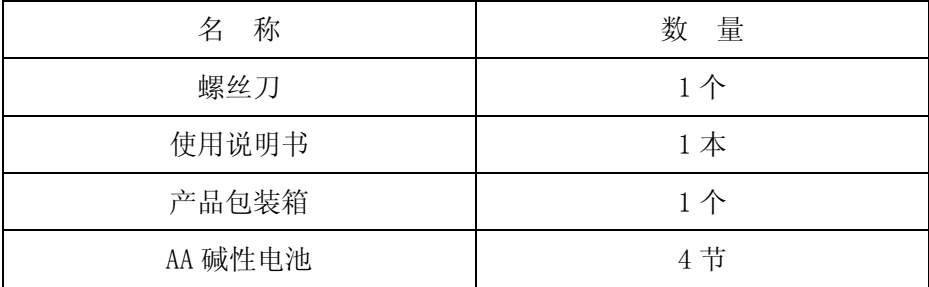

# **2.2** 可选件

表 2.2 可选件清单

| 称<br>名                 | 数量                  |
|------------------------|---------------------|
| 串行通讯电缆                 | 1条 (9针) -- ODU (4针) |
| USB 电缆                 | 1条                  |
| U盘                     | 1个                  |
| 热敏打印机 TPUP-NH-S (带说明书) | 一台                  |
| PC 端通讯软件 (带说明书)        | 一套                  |

**3.1** 仪器各部分名称

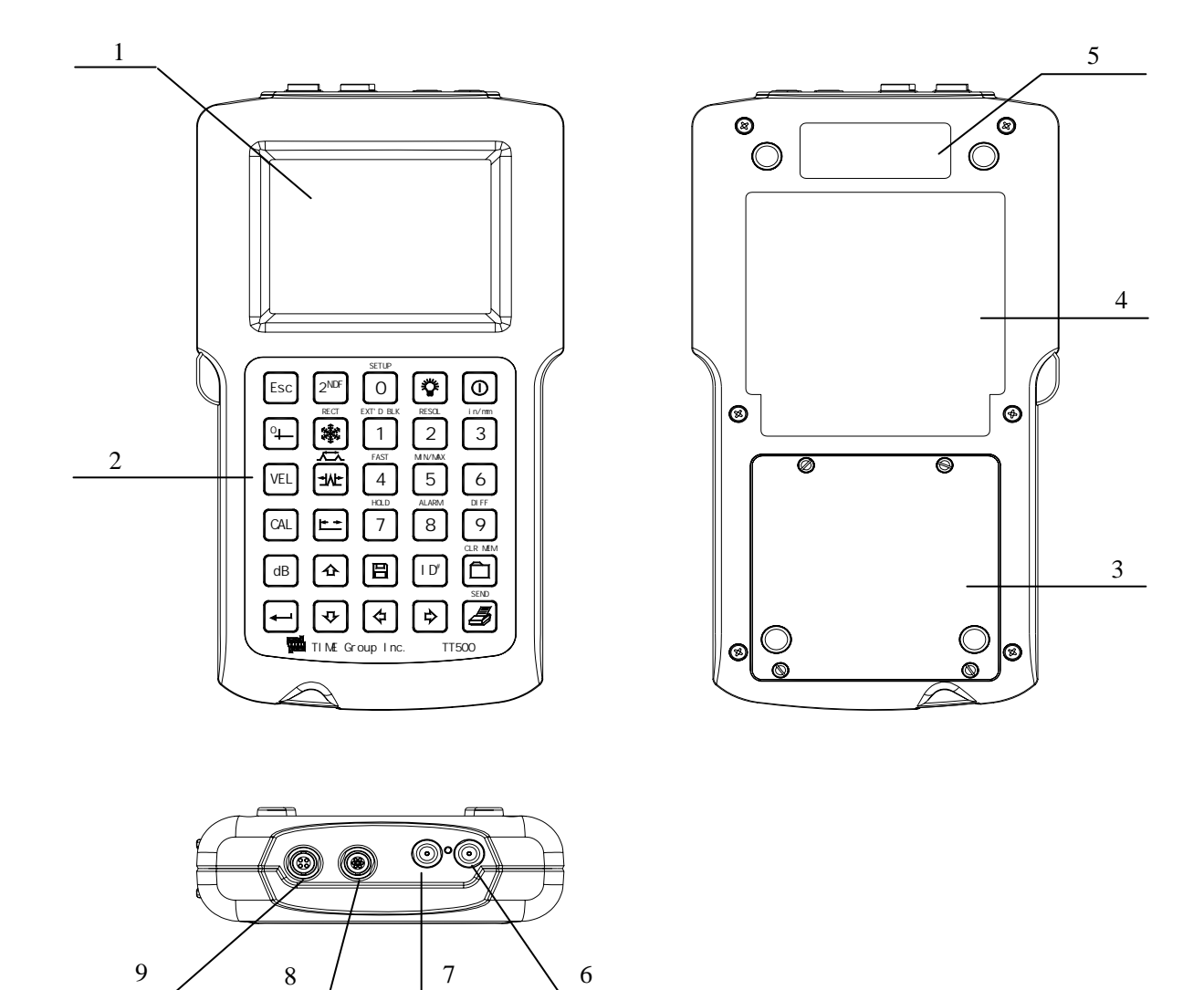

图 3.1 仪器外观图

1. 显示屏 2. 键盘 3. 电池仓 4. 操作一览表 5. 铭牌 6. 接收插座 7. 发射插座 8. 通信插座 9. 电源适配器插座

## **3.2** 屏幕显示说明

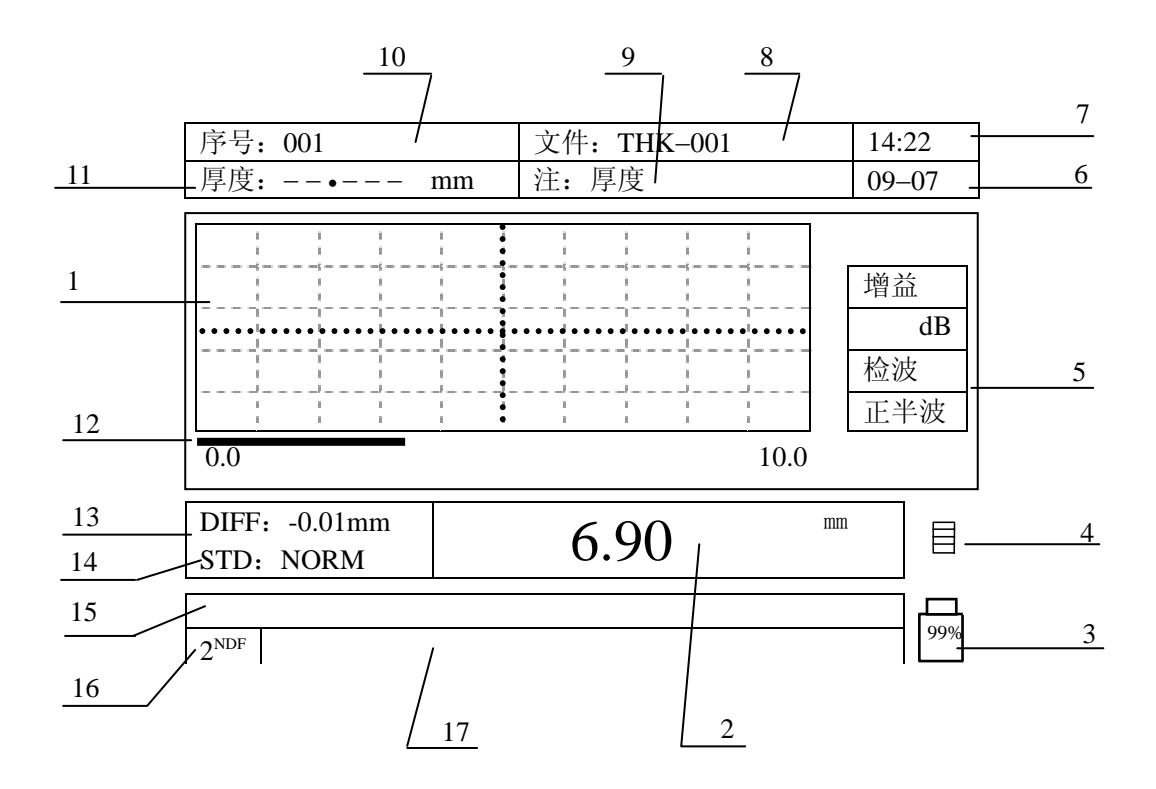

图 3.2 屏幕显示说明

——波形显示区 2——厚度读数显示区 3——电量指示 4——耦合状态指示 ——与波形有关的状态指示区(包括:检波方式、增益、冻结、放大) 6——月、日 ——时、分 8——文件名 9——存储文件类型(厚度读数、波形) 10——ID# ——ID#对应的厚度读数 12——扩展空白显示 13——测量功能指示区(包括: 差值模式、最大、最小值模式、报警模式、) 14——测量速率指示 15——帮助提示区 ——第二功能提示 17——当前功能可使用的按键提示

# **3.3** 键盘功能简介

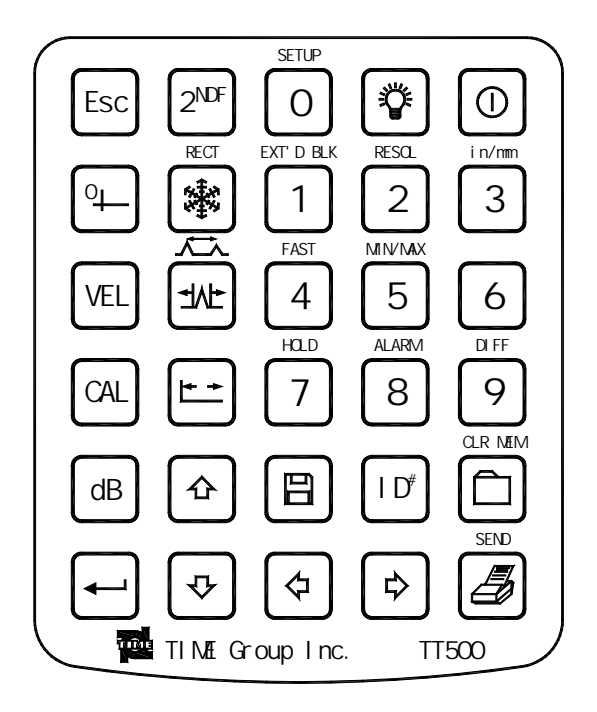

图 3.3 功能键盘

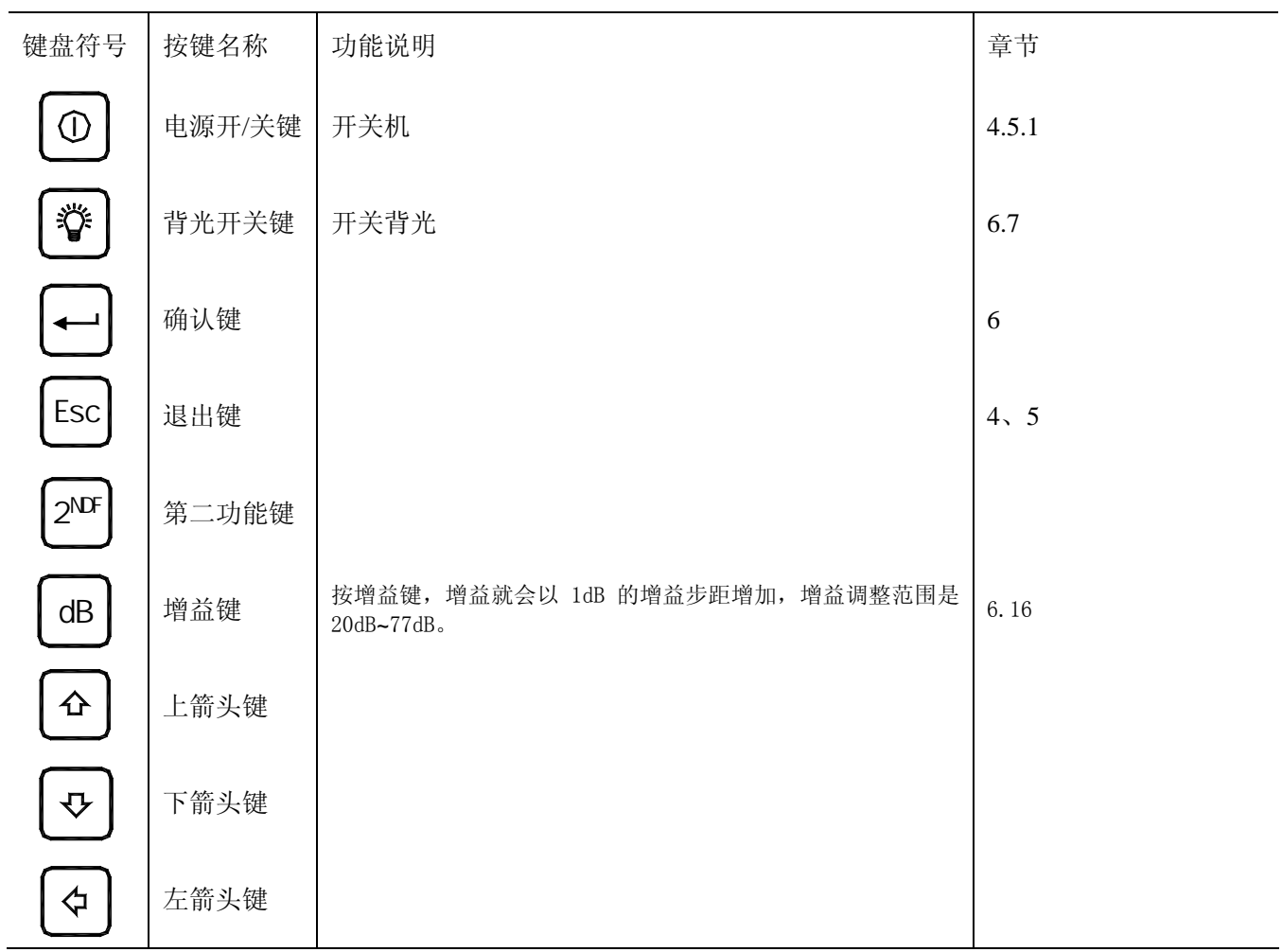

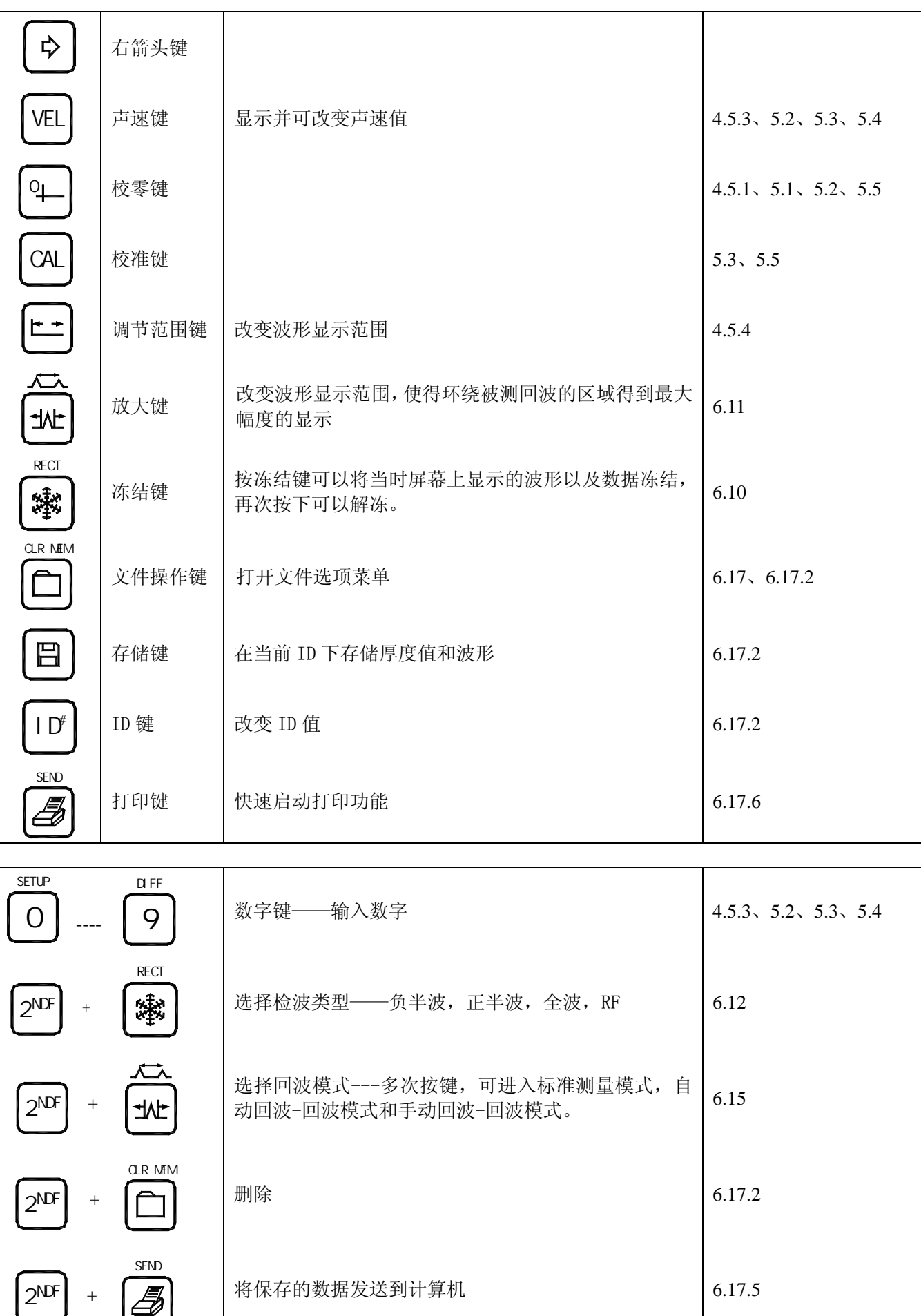

 $\sim$ 

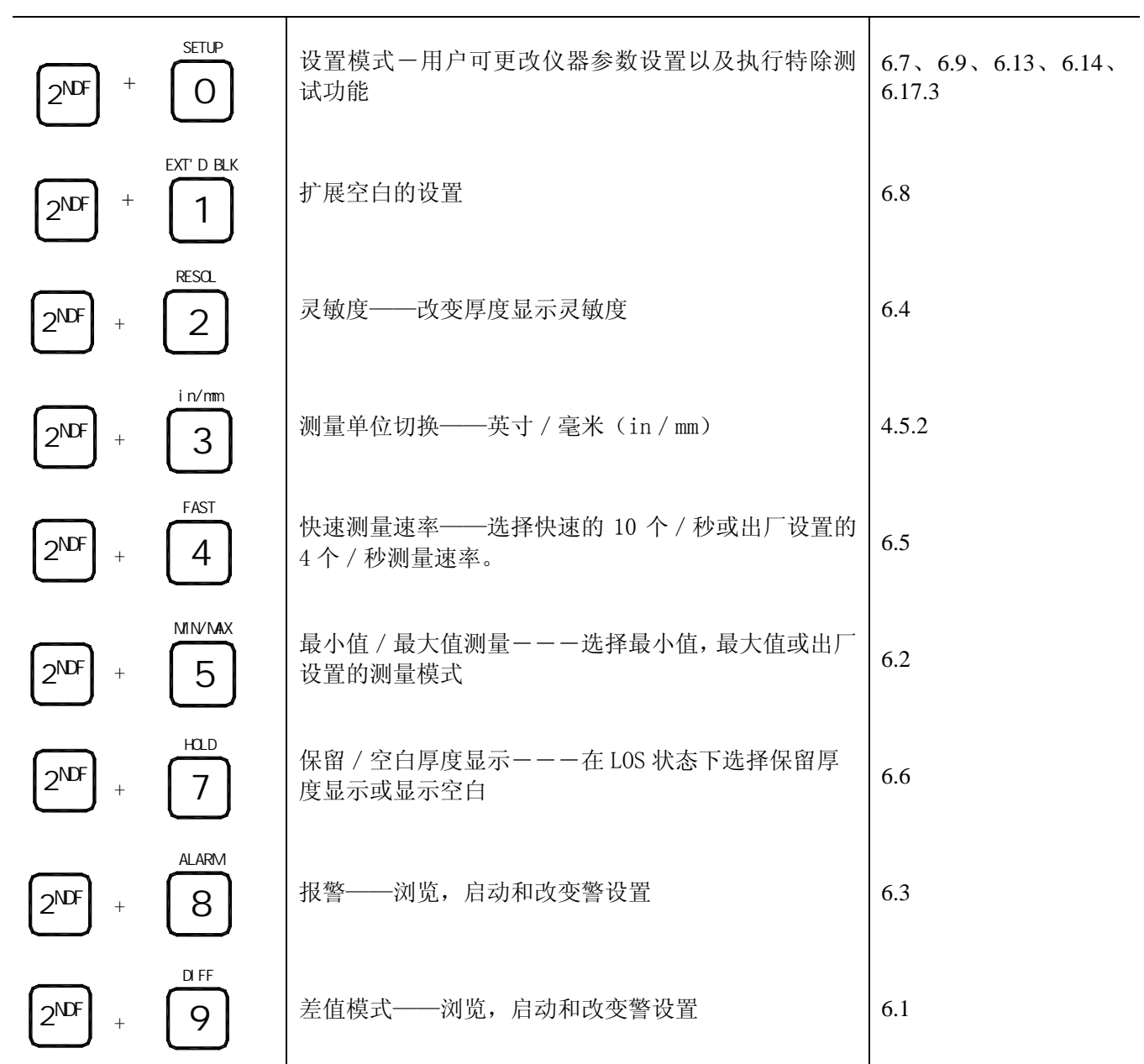

# 第四章 基本操作

## **4.1** 供电电源

TT500 即可用电池供电也可用交流供电。电池有两种可用:4 节 1.5V AA 碱性电池或 2 节 3.7V 锂电 池。电源适配器输入为 85V~264VAC/1.0A, 47 Hz~63Hz, 输出为 9V/3A。

## **4.2** 锂电池充电

需要电源适配器。

将电源适配器通过 220V/1A 电源电缆线接 220V 交流电源, 电源适配器的输出端插头接 TT500 电源适配 器插座(见图 3.1 仪器外观图)。

注意**:** 在关机状态下,插上电源适配器后,屏幕右下角有充电指示符 " " 出现。充电指示符 动态变化时表示充电正在进行,充电指示符变为全黑时表示充电已完成。

注意**:** 在开机状态下,插上电源适配器后,屏幕右下角有电量指示符 " 99% " 出现。电量指 示符实时显示电量变化。

## **4.3** 更换电池

用螺丝刀松开电池仓盖上的四个螺钉,取下电池仓盖。

更换锂电池:从电池插座上取下电池组,换上新的电池组,盖好电池仓盖即可。

更换碱性电池;从碱性电池的电池仓中取下四节 AA 碱性电池,换上新的四节 AA 碱性电池,盖好电池 仓盖即可。

注意**:** 更换碱性电池时,必须四节电池同时更换,应避免新旧电池混用。

注意**:** 换下的旧电池,应投放于旧电池回收箱内,切忌乱投放污染环境。

## **4.4** 查看电池电量

在开机状态下,屏幕右下角有电量指示符 " [99%] " 出现。电量指示符实时显示当前电量情况。

## **4.5** 初始设置

初次使用 TT500 超声波测厚仪,请遵循如下步骤:

## 4.5.1 零位补偿

- a) 将探头电缆插入仪器顶部的探头插座内,接上探头,擦掉探头上的耦合剂;
- b) 按下 o 被打开仪器, 这时探头不要放在试块上;
- c) 屏幕显示如图 4.1;

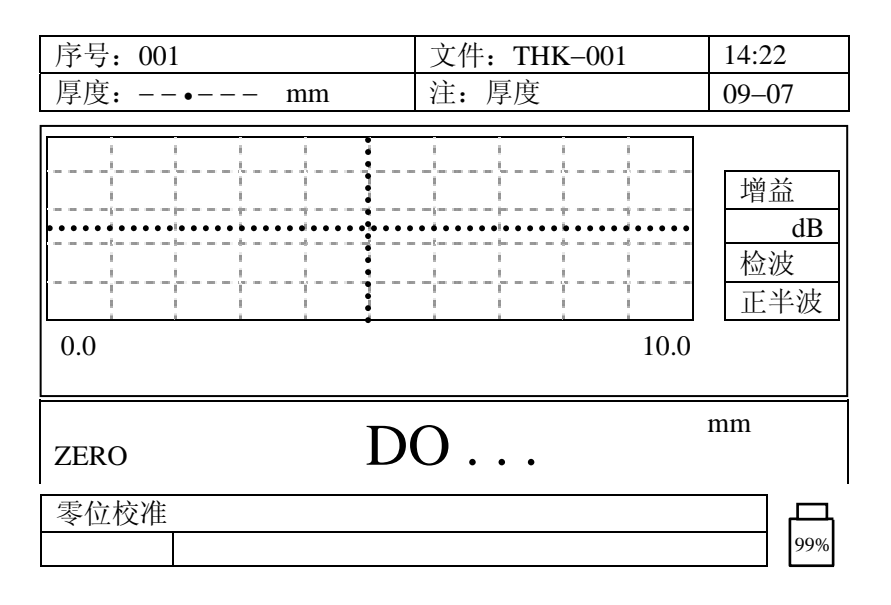

图 4.1 开机进行零位补偿

这表明测厚仪需要对当前使用的探头进行自动零位补偿;

d) 图 1 中"ZERO"短暂闪烁后, "DO"的位置显示一个数值, 零位补偿完成。数值出现几秒钟后进入测量 状态屏幕显示如图 4.2。

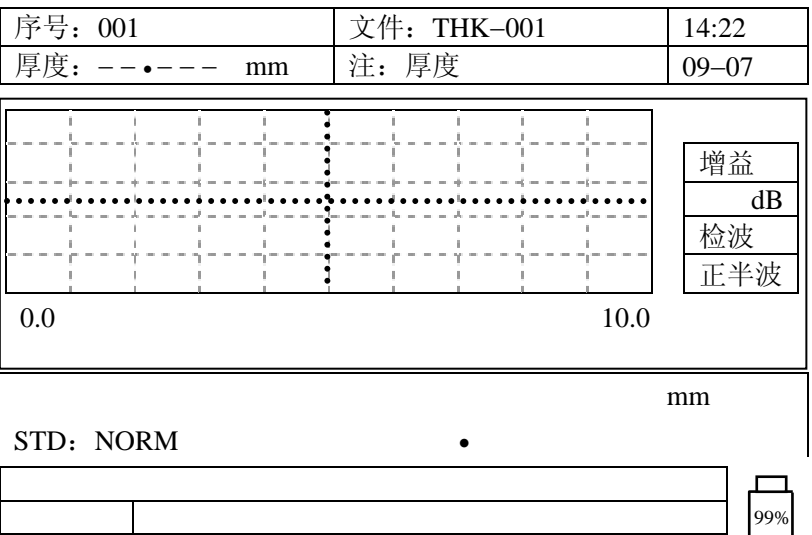

图 4.2 进入测量状态

#### 4.5.2 选择测量单位

测量单位(in 或 mm)显示在屏幕的右下角。按[2<sup>NDF</sup>]+[3]键可切换测量单位。

## 4.5.3 选择适当的材料声速

使用错误的材料声速将导致错误的厚度读数。因此,开始进行测量之前,请务必检查一下仪器当前的声 速值是否与待测材料的声速相符。如须调整按以下步骤进行:

a) 按[VEL]键,屏幕显示如图 4.3;

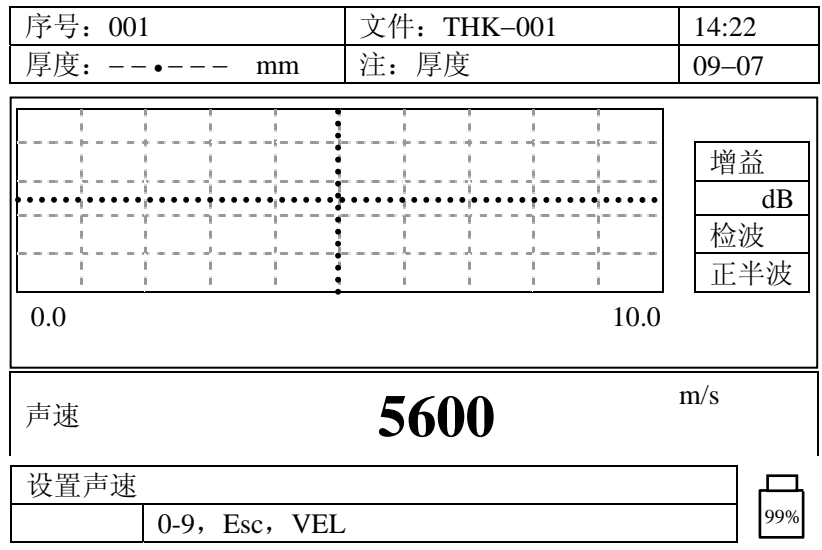

图 4.3 设置声速

b) 用数字键输入新的声速值;

c) 按[Esc]键回到测量模式。

#### 4.5.4 选择适当的测量范围

不设置测量范围也能正确地显示测量值,但与测量值对应的回波可能出了显示区域而看不到。因此,建 议测量前根据待测工件的预计厚度设置适当的测量范围。按 [1] 键可以设置测量范围, 每按一下更新一次。 测量范围档级为 10mm,20mm,50mm,100mm,200mm,508mm。

在出厂校准和以上设置的基础上,您现在可以进行厚度测量了。

**SETUP** 

注意**:** 对于高精确度测量,必须对被测材料进行声速和零位的校准。参阅本手册校准部分。

#### 4.5.5 时钟设定

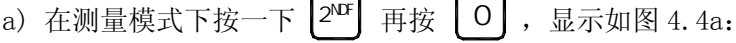

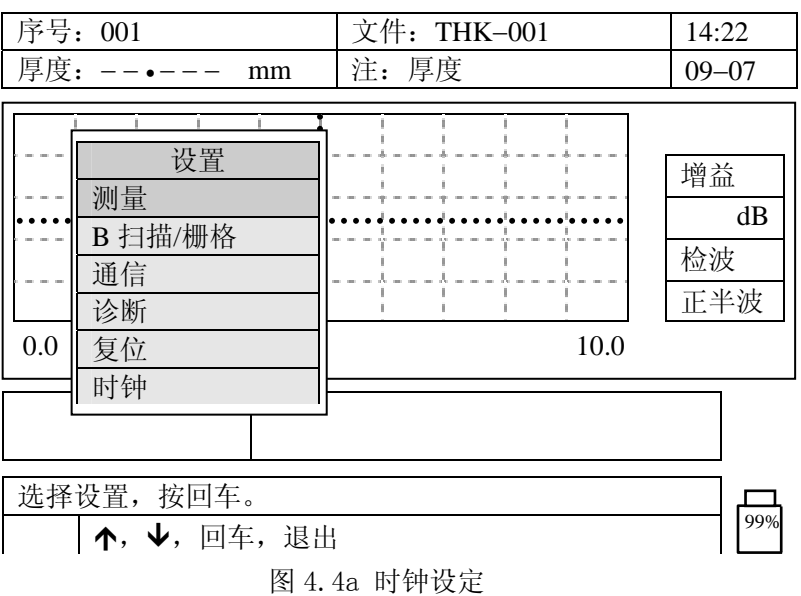

用[↑][↓]键, 将光标移到"时钟"处, 按下 → 键, 显示如图 4.4b:

| 序号:<br>001                                                                 | 文件: THK-001                                           | 14:22                 |
|----------------------------------------------------------------------------|-------------------------------------------------------|-----------------------|
| 厚度:<br>mm                                                                  | 注: 厚度                                                 | $09 - 07$             |
| 设置<br>测量<br>设置<br>时钟<br>B挂<br>模式<br>通信<br>小时<br>诊断<br>分<br>复位<br>0.0<br>时钟 | $\square$ 24HR<br>$\Box$ 12HR<br>14<br>26<br>设置<br>放弃 | 增益<br>dB<br>佥波<br>E半波 |
| ←, →, 设置小时, 按回车。<br>个, ↓, ← → , 回车, 退出                                     |                                                       | 99%                   |

图 4.4b 时钟设定

用[↓]可翻屏到图 4.4c。

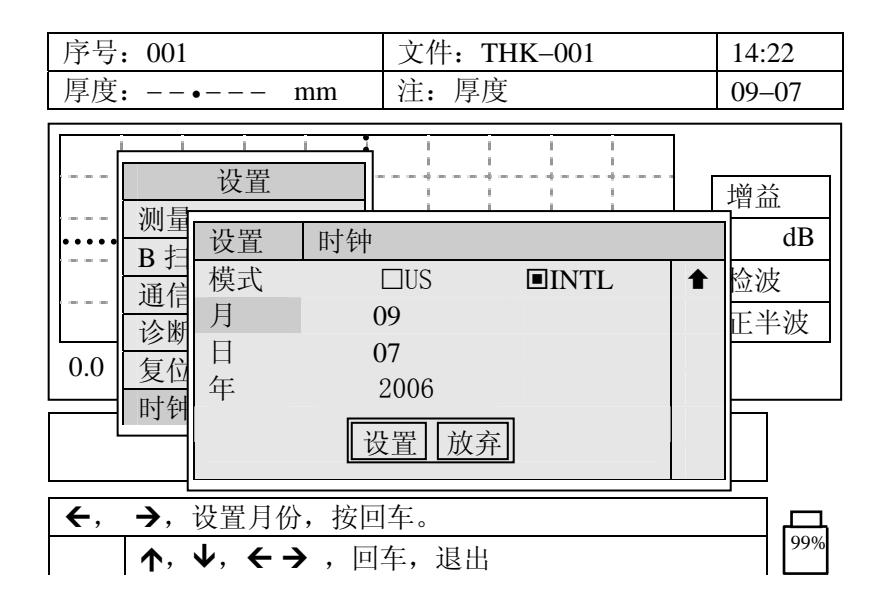

图 4.4c 时钟设定

用[↑][ ↓][→][←] < ] 键修改时钟参数, 用[↓]将光标调到"设置"处, 按 → 确认, 返回到图 4.4a, 按[Esc] 返回测量状态。

# 第五章 校准

校准是一个调整仪器的过程,其目的是为了在一特定温度下使用一特定探头对于一特定材料进行精确测 量。TT500 的校准分为以下三类:

**a)** 探头零位补偿——校准探头的延迟块的声传输时间。每只探头的延迟块的声传输时间都可能不同;随着使 用探头会磨损该延迟时间会变化;并且该延迟时间会随温度的变化而不同。因此,每当仪器开机时,更换探 头时,环境温度有明显变化时,都要进行这种"不接触试块的"简单的校准。

**b)** 材料声速校准——利用一个已知厚度的厚试块来进行的。对于每一种新的待测材料,都要进行这种校准。 **c)** 零位校准——利用一个已知厚度的薄试块来进行的。

## **5.1** 探头零位补偿

每当开机时都要进行探头零位补偿。此外,在测量模式下,当更换探头或探头温度有了较大变化时,也 必须执行这一步骤。

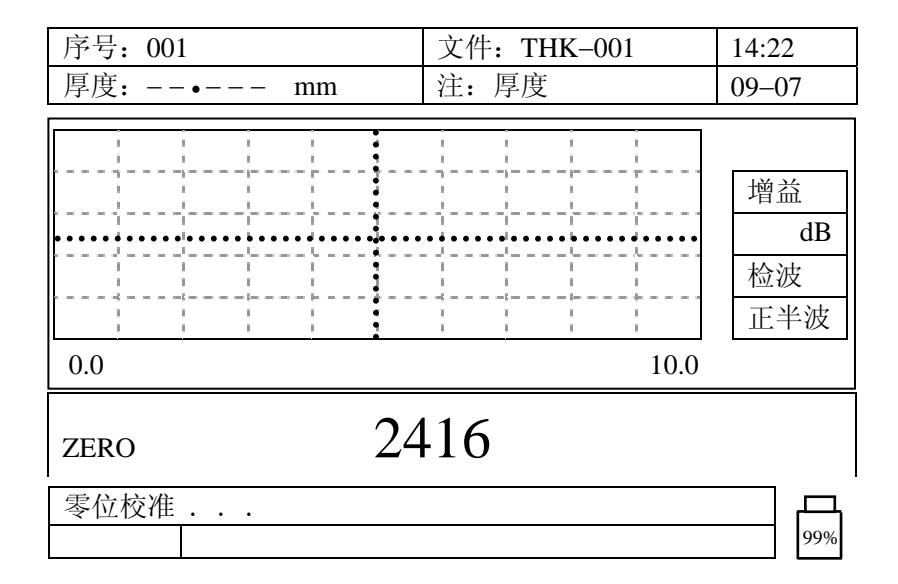

擦掉探头上的耦合剂,按下 【ी 】键,屏幕显示如图 5.1;

#### 图 5.1 探头零位补偿

测厚仪回到测量模式之前会短暂显示新的零位值。这个零位值仅供参考,且不能直接输入或更改。

#### **5.2** 声速和零位校准

进行声速校准时,使用两个相同材料的校准试块,一个厚,一个薄。

- a) 首先进行探头零位补偿;
- b) 将探头耦合在厚试块上按[CAL]键;
- c) 当厚度读数稳定时,按[VEL]键;
- d) 移去探头,用数字键输入厚试块的厚度值;
- e) 将探头耦合在薄试块上,按[CAL]键;
- f) 当厚度读数稳定时,按 |♀| 键;
- g) 移去探头,输入已知薄试块的厚度值。如发现输入错误,可按下[0]键三次来清除,然后输入正确值;
- h) 按[Esc]键结束校准回到测量模式。

## **5.3** 材料声速未知情况下的声速校准

进行材料声速校准,必须使用一个与被测材料同质地的试块。该试块应当与被测材料最厚部位的厚度大 致相同而且表面平整,光滑,表面与底面平行。并且已知试块的精确厚度。

- a) 首先进行探头零位补偿;
- b) 将探头耦合在试块上按[CAL]键;
- c) 当厚度读数稳定时,按[VEL]键;
- d) 移去探头,用数字键输入试块的厚度值;
- e) 按[Esc]键结束校准回到测量模式。 完成声速校准后,按下[VEL]键就可以读出材料的声速值了。

注意:所有材料的声速都随温度的变化而改变。因此,校准温度应尽可能地与待测样品相同。

## **5.4** 材料声速已知的情况下

如果知道待测材料的声速,则可以直接从键盘输入声速值,而不必再做上述的声速校准。

- a) 在测量模式下,按[VEL]键,当前的声速将会显示出来;
- b) 利用数字键输入新的声速值;
- c) 按[Esc]键结束校准完成校准回到测量模式。

## **5.5** 零位校准

进行零位校准时,需要待测材料的薄试块一个。该试块应当与待测材料最薄的部分一样薄。如材料表 面粗糙,那么试块的表面也应尽可能地与实际材料表面一样粗糙。

粗糙的表面通常会降低测量灵敏度,但校准试块对实际表面条件的模仿会改善这一影响。试块的精确 厚度必须知道。

- a) 首先进行探头零位补偿;
- b) 将探头耦合在试块上按[CAL]键;
- c) 当厚度读数稳定时,按【��】键;
- f) 移去探头,输入已知试块的厚度值;

按[Esc]键结束校准回到测量模式。

# 第六章 其他功能的操作

## **6.1** 差值模式

差值模式有两种:正常差值和百分比差值。 正常差值——显示实测厚度以及实测厚度值与用户设定的参考值之差(公式 1); 百分比差值——显示实测厚度以及实测厚度值与用户设定的参考值的百分比差值(公式 2)

> 正常差值 = 实测厚度- 参考值 ………………………………………………(1) 百分比 =[(实测厚度-差值参考值)÷参考值]]×100 …………….……(2)

说明**:** 实测厚度仍将显示在厚度显示区,而差值厚度则显示在差值厚度显示区,如下图 6.1、图 6.2

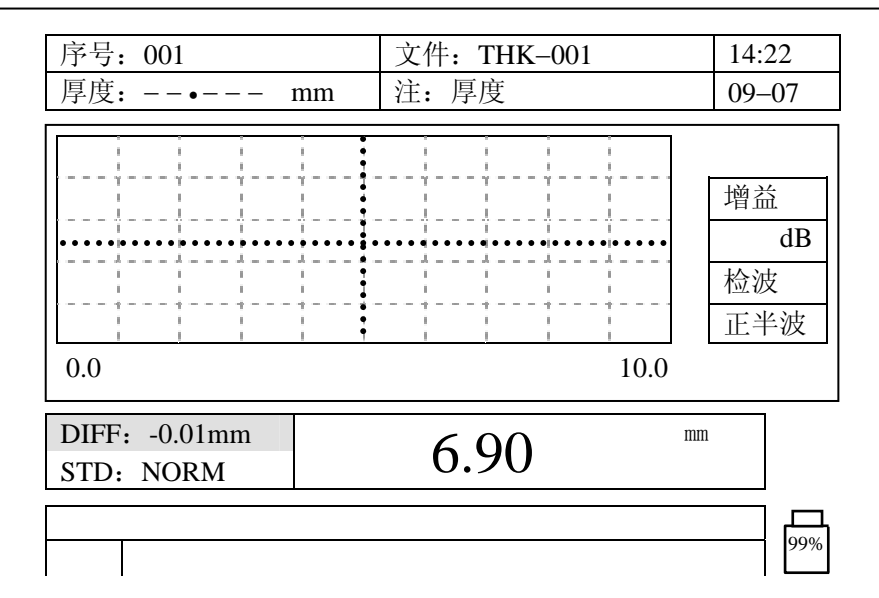

图 6.1 正常差值模式

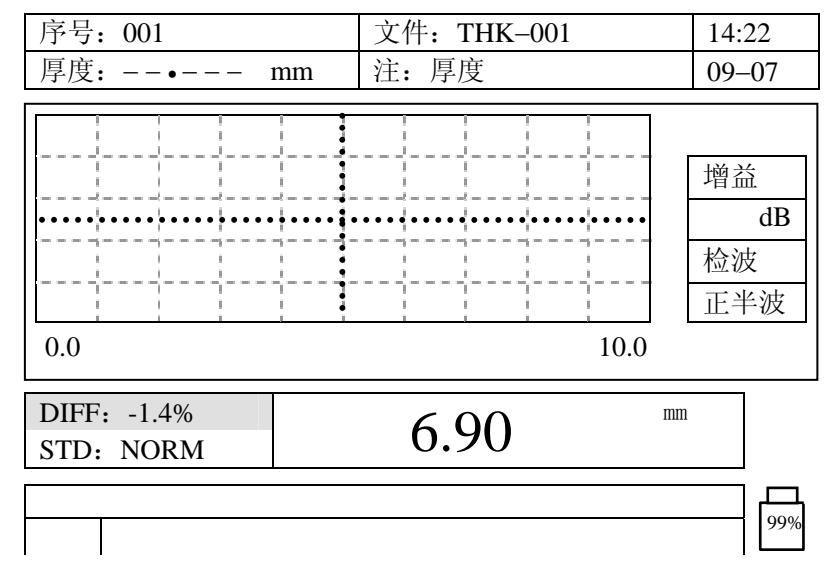

图 6.2 百分比差值模式

在正常差值或百分比方式下, 若按下[SAVE]键, 实测厚度连同旗标"D"就保存下来, 旗标"D"代表差 值模式。差值参考值也将储存在设置表中。

差值厚度的单位和分辨力与所选厚度测量单位和分辨力相同。

DIFF

 $2^{NP}$ 

注意:差值模式可以与最大值 / 最小值模式联合使用,但不能与报警模式联用。

#### 操作

a) 在测量模式下按  $[2^{\text{ur}}] + [9]$  可以浏览、设置和改变所选差值方式。显示如图 6.3:

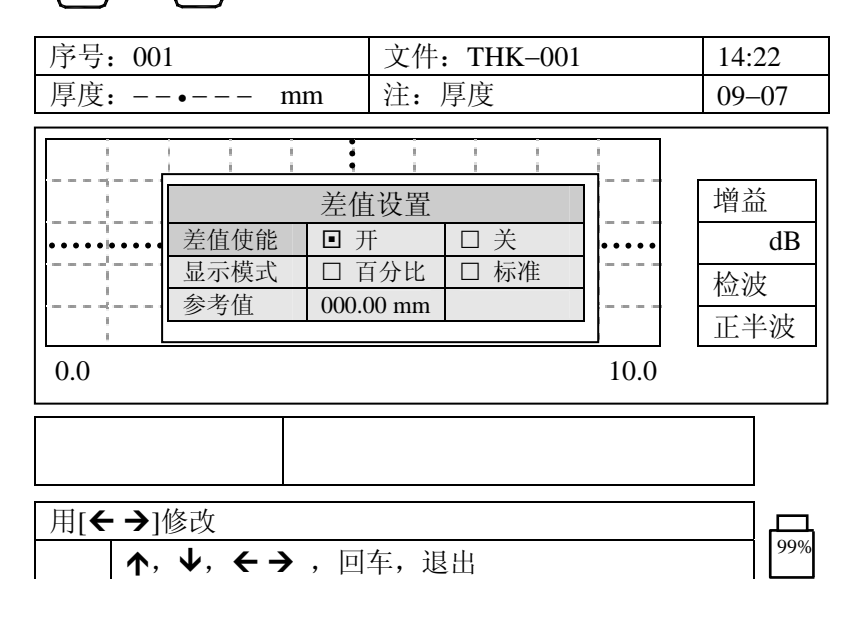

图 6.3

- a) 利用[↓]、[↑]和[ENTER]键将光标移到要设定的参数处;
- b) 利用[→]、[←]和[0]-[9]键改变参数设定;
- c) 按[Ecs]键回到测量模式。

## **6.2** 最大值**/**最小值模式

最大值(或最小值)模式显示自选定或重新设置该模式之后的最大(或最小)厚度测量值。在对试块做 一系列厚度测量时,如需确定其中的最大(或最小)厚度读数,这个功能就很有用。

当前厚度读数仍将显示在厚度显示区,而最大(或最小)厚度值则显示在最大(或最小)厚度显示区。 如图 6.4、图 6.5:

注意:在有些情况下,当探头离开试块时,测厚仪错将附着在探头上的耦合剂厚度读出而出现错 误的最大值读数。在移去探头之前,冻结波形可避免这个问题。一旦探头离开试块并擦净耦合剂, 再次按下[FREEZE]键解冻即可。

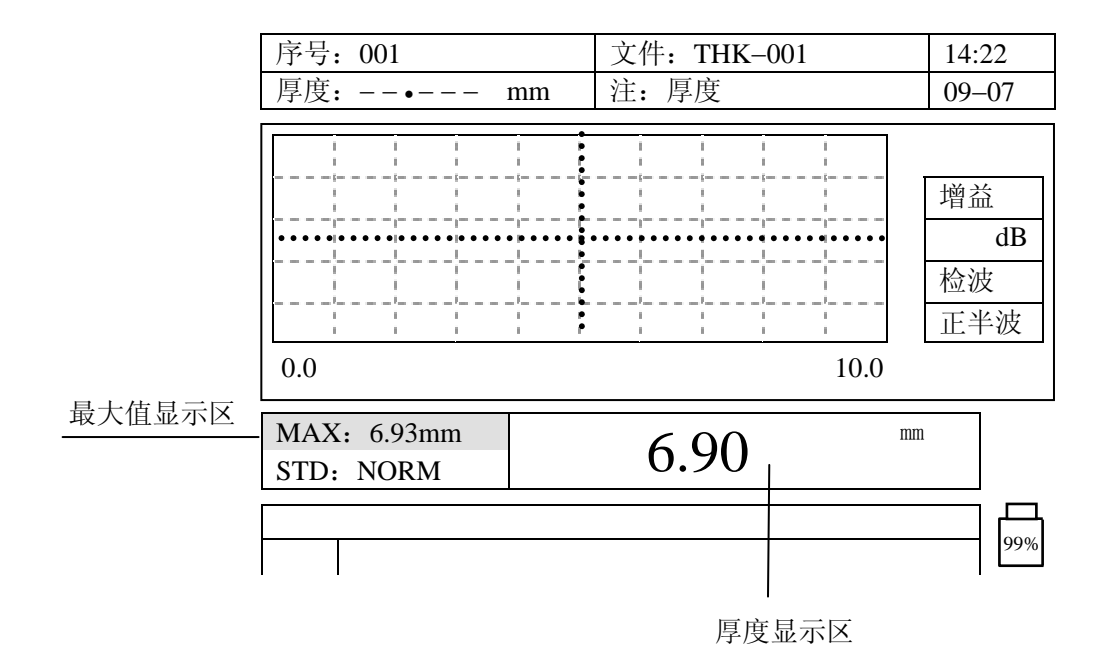

图 6.4 最大值模式

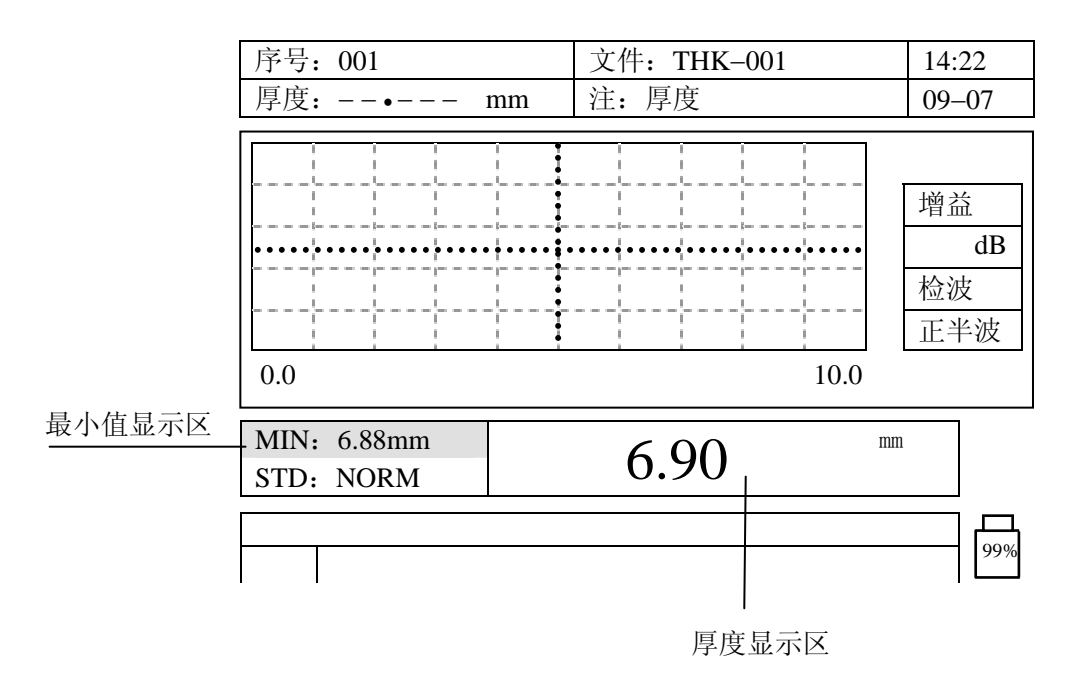

图 6.5 最小值模式

注意: 在有些情况下, 当探头离开试块时, 测厚仪错将附着在探头上的耦合剂厚度读出而出现错 误的最小值读数。在移去探头之前,冻结波形可避免这个问题。一旦探头离开试块并擦净耦合剂, 再次按下[FREEZE]键解冻即可。

#### 操作

a)按一下 【2<sup>ncr</sup>】再按【5】可在最大值模式、最小值模式、通常测量模式之间切换。

MIN/MAX

b) 要重置最大(或最小)厚度值以便在一系列测量中找到最大值,按下[Esc]键, 最大值(最小值)显示区的数 值将被清掉,表明旧的最大厚度值将被替代。

## **6.3** 高/低报警模式

TT500 有两种报警方式:标准报警模式和前厚度值报警模式

#### 6.3.1 标准报警模式

标准报警模式——当显示厚度读数高于报警上限或低于报警下限时,在厚度显示区会有闪烁的报警标志, 同时伴有蜂鸣声(蜂鸣声开启时)。

#### 操作

a)在测量模式下按一下 [2'<sup>ur</sup>] 再按 [ 8 ] 显示如图 6.6:

ALARM

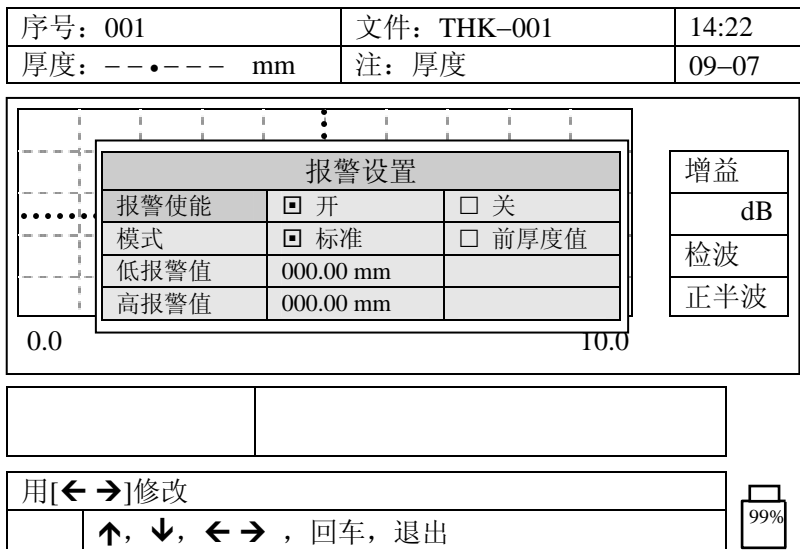

图 6.6 标准报警模式

- b) 利用[↓]、[↑]键将光标移到要设定的参数处;
- c) 利用[→]、[←]和[0]-[9]键改变参数设定;
- d) 重复步骤 1 改变下一个参数的设定;
- e) 按[Esc]键退出菜单回到带报警设定的测量模式。

注意:报警模式可以与最小值 / 最大值模式同时启动。

#### 6.3.2 前厚度值报警

前厚度值报警模式——当显示厚度读数超出了针对前测厚度值设定的范围,TT500 也会发出相应的高/ 低报警。

注意:前测厚度值是指当前屏显示的 ID#中的数值。此时该数值作为报警的参考值。

前厚度值报警模式有两种报警显示方式:绝对差值报警方式和百分比差值报警方式。

#### 绝对差值报警

这个功能允许用户设置一个厚度失去报警值和一个厚度增长报警值。当前测量的厚度读数将与所存储文

件中 ID#处的厚度值进行比较,如果超出所设定的报警线,就会发生报警。当厚度差值大于或等于厚度失去 报警值时,产生低报警;大于厚度增长报警值时,生产高报警。

#### 百分比差值报警

这个功能允许用户设置一个百分比厚度失去报警值和一个百分比厚度增长报警值。当前测量的厚度读数 将与所存储文件中 ID#处的厚度值进行比较,如果超出所设定的报警线,就会发生报警。当厚度差值大于或 等于百分比厚度失去报警值时,生产低报警;大于百分比厚度增长报警值时,产生高报警。

#### 操作

a) 在测量模式下按一下 |2<sup>wr</sup>| 再按 | 8 | 显示如图 6.7:

**ALARM** 

|                                                            | 序号: 001<br>文件: THK-001<br>14:22 |                                  |                      |               |  |  |  |
|------------------------------------------------------------|---------------------------------|----------------------------------|----------------------|---------------|--|--|--|
| 厚度:                                                        | mm                              | 注: 厚度                            |                      | $09 - 07$     |  |  |  |
|                                                            |                                 | 报警设置                             |                      | <b>L34 24</b> |  |  |  |
| 0.0                                                        | 报警使能<br>模式<br>显示模式<br>报警失去值     | □ 开<br>标准<br>□ 绝对差值<br>000.00 mm | 口关<br>□ 前厚度值<br>□%差值 | dB<br>芆<br>线  |  |  |  |
| 报警增长值<br>000.00 mm<br>输入厚度失去报警值<br>↑, ↓, ← → , 0-9, 回车, 退出 |                                 |                                  |                      |               |  |  |  |

图 6.7 前厚度值报警模式

- b) 用[↓]、[↑]键将光标移到要设定的参数处;
- c) 用[→]、[←]和[0]-[9]键改变参数设定;
- d) 重复步骤 1 改变下一个参数的设定;
- e) 按[Esc]键退出菜单回到带报警设定的测量模式。

## **6.4** 分辨力

分辨力——是指小数点后面所显示数字的位数。TT500 有两种分辨力可供选择: 标准分辨力:0.01mm 或 0.001 inch 低分辨力: 0.1mm 或 0.01 inch

RESOL

说明:这个功能在一些测厚应用中比较有用。如:不需要最后一位数的精确值,或被测材料内部 或外部极粗糙使得最后一位的测量结果不可靠。

#### 操作

在测量模式下按一下 | 2°CF | 再按 | 2 | 。新的分辨率由小数点的位置显示。重复这一操作可在两种分辨 力之间切换。

## **6.5** 快速显示模式

快速厚度显示模式将测量和显示更新率从每秒 4 个测量值提高到每秒 10 个测量值。在高温厚度测量时这 一功能非常有用,可以缩短探头接触时间。在快速模式下,显示屏上出现"FAST"符号。

注意:在快速显示模式下电池使用时间会减少 35%。

操作 。重复这一操作可退出快速显示模式。快速显示模式的标志为"FAST"。 在测量模式下按一下 2NDF 再按 FAST 4

**SETUP** 

## **6.6** 厚度显示保留/空白

这个功能允许用户选择在屏幕上保留测量读数或不保留测量读数。

操作 在测量模式下按一下 2^LF 再按 17 。重复这一操作可在两种情况之间切换。

HOLD

## **6.7** 背光模式

TT500 有两种背光模式可选,即手动模式和自动模式。背光模式可通过( |2<sup>nr</sup>| | O | )来选定。  $\lceil 0 \rceil$ )来选定。

6.7.1 手动方式

#### 6.7.2 自动方式

a)在测量模式下按一下 |2\Cr| 再按 | O | ,显示如图 6.8: . SETUP

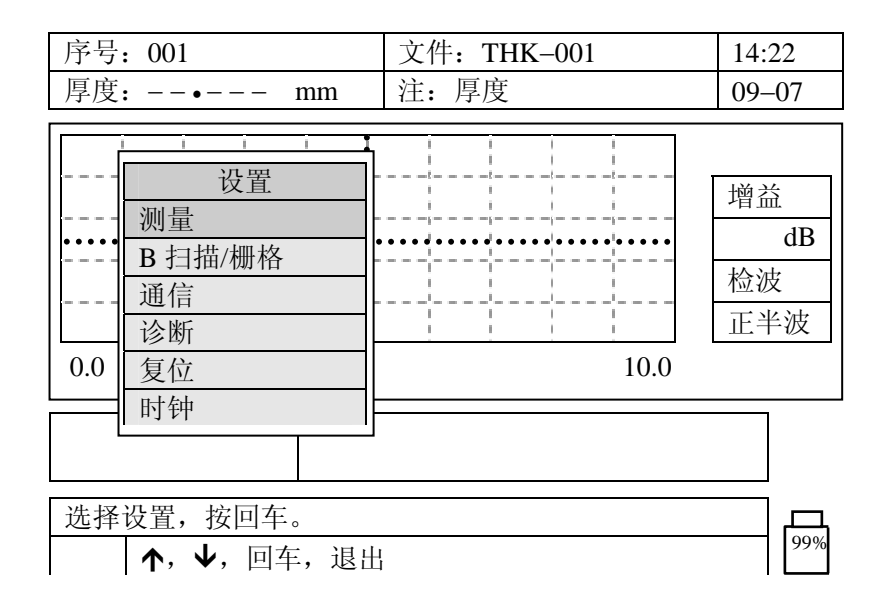

#### 图 6.8 进入主菜单

b) 选择"测量", 按  $\left[\leftarrow\right]$  进入, 显示如图 6.9:

按 <sup>3</sup> 接 <sup>3</sup> 键可打开背光,再按此键可关闭背光。

| 序号: 001                                                                                               | 文件: THK-001               | 14:22                 |
|----------------------------------------------------------------------------------------------------|---------------------------|-----------------------|
| 厚度:<br>mm                                                                                             | 注: 厚度                     | $09 - 07$             |
| 设置<br>测量<br>设置<br>测量<br>B左<br>返回<br>通信<br>蜂鸣器<br>诊断<br>自动关机<br>复位<br>0.0<br>语言<br>时钟<br>波形填充<br>背光模式: | 开<br>开<br>中文<br>不填充<br>自动 | 增益<br>dB<br>检波<br>正半波 |
| ←, →, 设置参数。                                                                                           |                           | 99%                   |
| ↑, ↓, ← → , 回车, 退出                                                                                    |                           |                       |

图 6.9

- d) 用[↓]、[↑]键将光标移到背光模式处;
- e) 用[→]、[←]键改变为"自动";
- f) 按[Esc]键退出菜单回到带"自动"背光模式的测量模式。

说明: 选择手动背光模式时, 背光的开闭由 <> 键操控。 选择"自动"背光模式后, 测量时背 光开,不测时背光关。

注意: 建议仅当需要时再使用背光功能。如果连续使用背光,电池的寿命和背光的亮度都会显著 减小。

## **6.8** 扩展空白的调整

实际测量中有时会遇到与材料有关的误差出现,例如近表面高度腐蚀、铝材料、内含缺陷、材料内部不 均匀性或叠片结构等等。通常我们用调整增益的方法可以消除部分误差。但是,如果这些回波比底面的回波 还大,那麽增益调整将无法避免这种误测量。TT500 的扩展空白功能就可以避免这种错误。

a)在测量模式下按一下  $\boxed{2^{\sf{NF}}}$  再按  $\left(\begin{matrix}1\ 1\end{matrix}\right)$  ,显示如图 6.10: 1

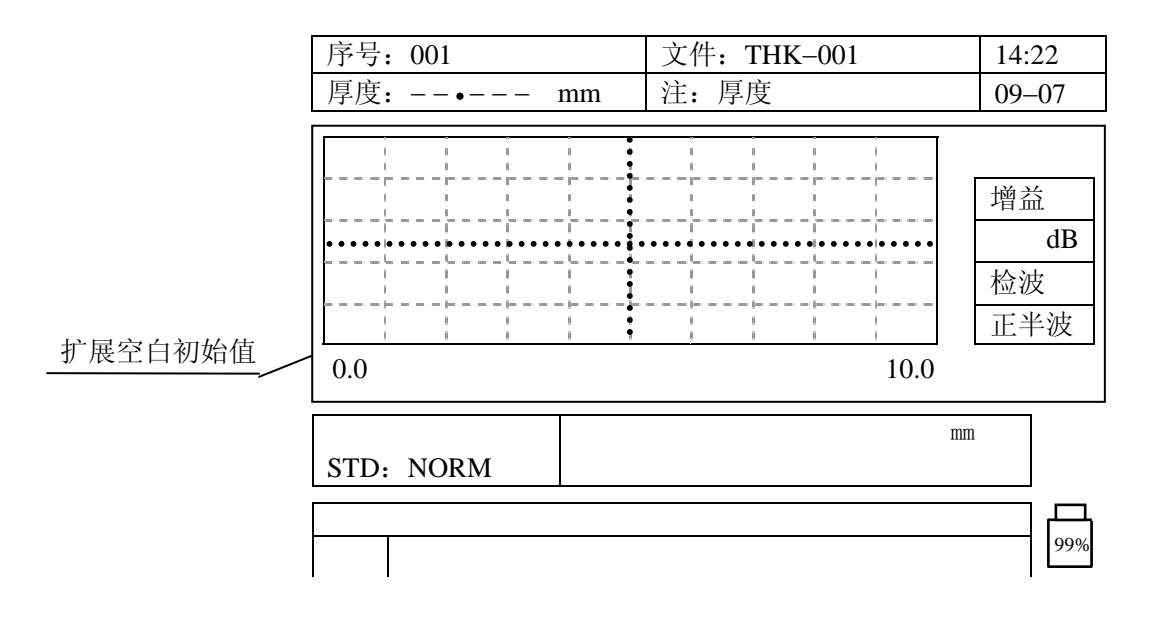

图 6.10 启动扩展空白功能

空白的长度由位于栅格线下面的水平线条表示,从左至右扩展。

b) 利用[→]、[←]键改变水平线条长度,如图 6.11:

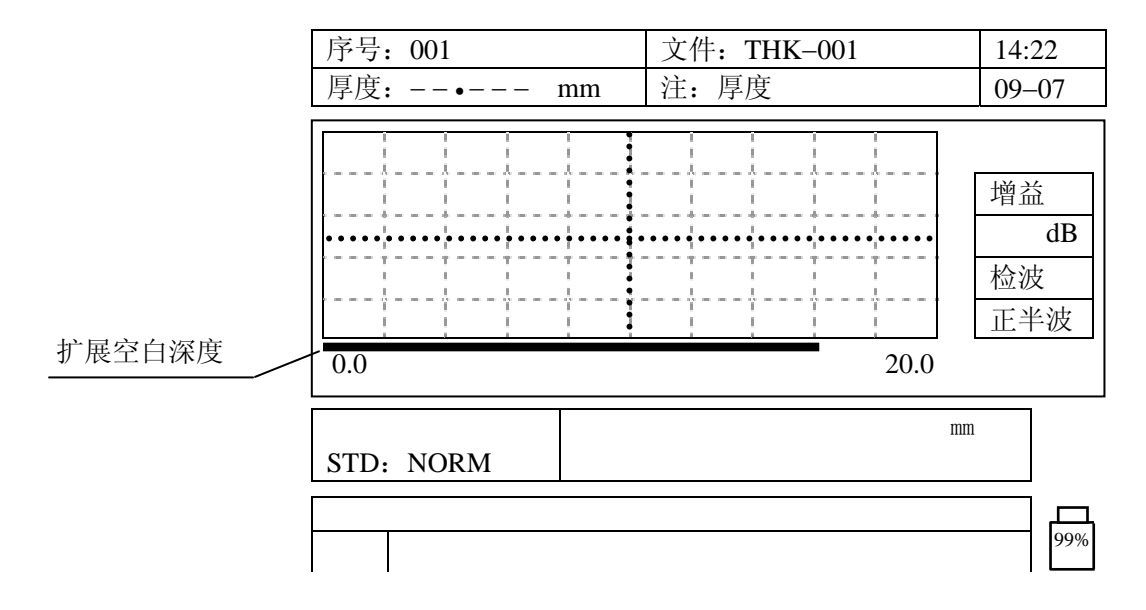

图 6.11 调节扩展空白深度

扩展空白深度范围等于当前所设置的测量范围。从小往大改变测量范围时,扩展空白的水平线条同比例缩小, 如图 14a:从大往小改变测量范围时,如果扩展空白深度已超过改小后的测量范围,那麽改变测量范围后扩 展空白深度范围等于当前所设置的测量范围。

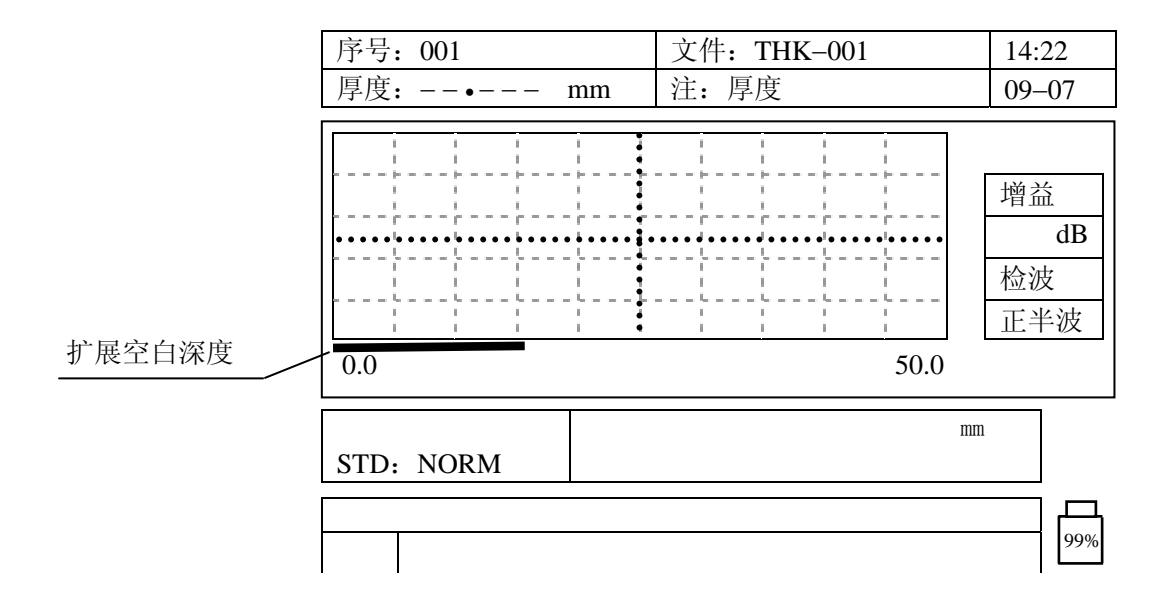

图 6.12a 测量范围时从小变大时扩展空白显示同比例缩小

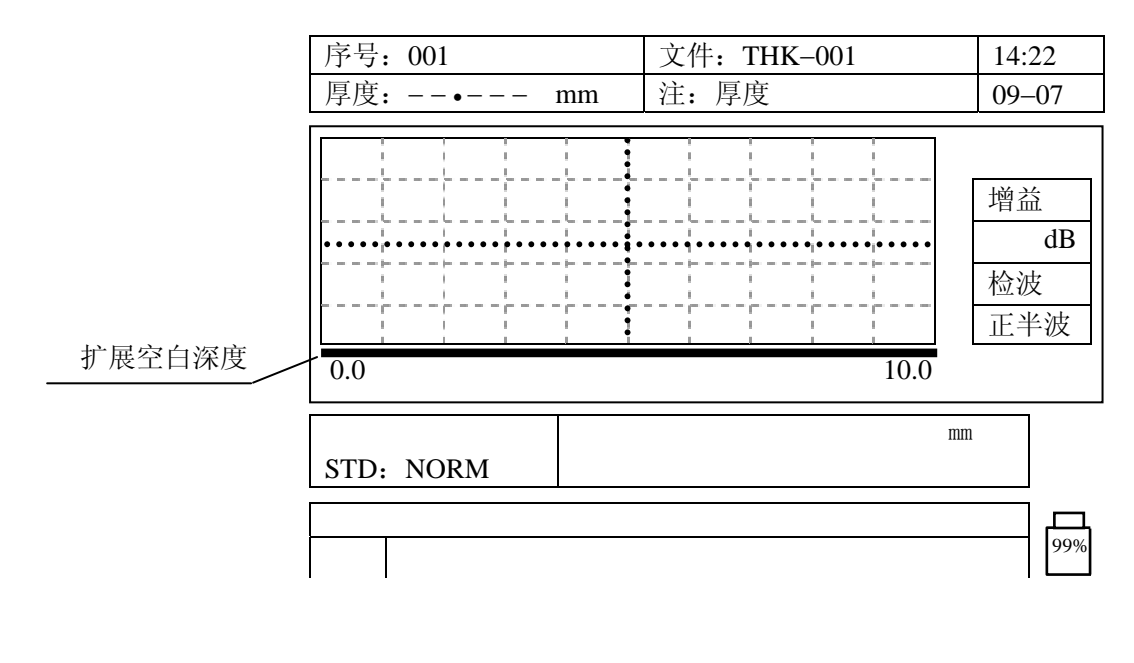

图 6.12b 测量范围时从大变小时扩展空白深度不超过测量范围

c)再次按下 [2^CF] 和 [1] 键 ,可关闭扩展空白功能。

EXT'D BLK

注意:当水平线条移动后,每当测量点改变时脉冲回波的高度可能也发生改变。这是因为测厚仪 的自动增益控制在起作用。 还要注意一点,测厚仪总是试图通过识别回波的开始来达到最精确的测量。如果水平线条右 端被定位在回波内而不是其左端,那么测厚仪就不能做精确的测量。

## **6.9** 测厚仪重置

TT500 有 4 种重置设计可以快速恢复到出厂设置的参数。

#### 6.9.1 测量重置

测量重置将使测量参数恢复到出厂设定的值,现列出如下。

- ·测量模式,没有启动差值显示,快速显示,最大值,最小值,扩展空白和报警功能;
- ·材料声速为 5600 毫米/秒,这是仪器附带的试块的近似声速;
- ·出厂设置的增益(无优化);
- ·差值参考值=0.0 inch 或 mm;
- ·低报警参考值=0.0 inch 或 mm;
- ·高报警参考值=20.0 inch 或 500.0mm;
- ·显示刷新率=4 次/秒;
- ·扩展空白=0;
- ·放大功能关闭;
- ·测量范围=最小范围;
- ·LOS 状态下保留厚度读数;
- ·标准分辨力,即 0.01mm。

#### 操作 a)在测量模式下按一下 [2'<sup>or</sup>] 再按 [ O ] ,显示如图 6.13a: **SETUP**  $\mathsf{C}$

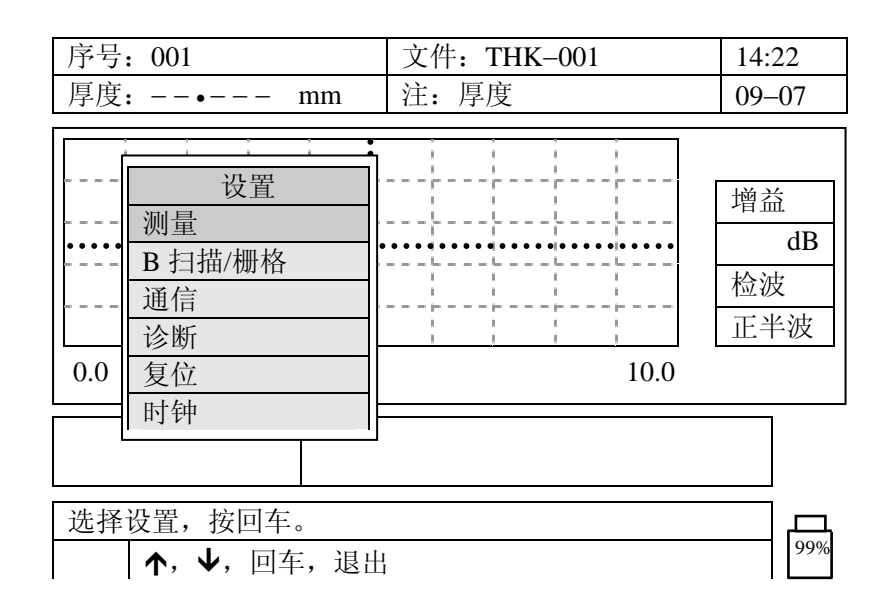

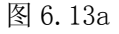

b) 用[↓]、[↑]键选中"复位"后按 → 显示如图 6.13b:

| 序号: 001                                                                                      | 文件: THK-001 | 14:22                 |
|----------------------------------------------------------------------------------------------|-------------|-----------------------|
| 厚度:<br>mm                                                                                    | 注: 厚度       | $09 - 07$             |
| 设置<br>测量<br>测量<br>B 扫<br>返回<br>通信<br>测量重置:<br>诊断<br>通讯重置<br>0.0<br>复付<br>数据库重置<br>时钟<br>完全重置 | 复位          | 增益<br>dB<br>检波<br>正半波 |
| 选择, 按回车。<br>↓,回车,退出                                                                          |             | 99%                   |

图 6.13b

- c) 用[↓]、[↑]键选中"测量重置", 按 → [<del>←</del>] 键;
- d) 屏幕提示按[ENTER] 键确认,按[Esc]键取消;
- e) 按 <- 图 键完成测量重置;
- f) 最后按[Esc]键返回测量模式。

## 6.9.2 通信重置

通信重置将通信参数恢复到出厂设定的值,现列出如下。

- ·比特率:9600
- ·停止比特:1
- ·奇偶性:无
- ·通信协议:单一
- ·数据库跟踪:关闭
- ·输出格式:格式一

#### 操作

a)在测量模式下按一下  $2^{\text{\tiny{LO}}}$  再按  $\boxed{\text{\textdegree{O}}}$  键; b) 用[↓]、[↑]键选中"复位"后按 → 键; c) 用[↓]、[↑]键选中"通信重置", 按 < ]键; d) 屏幕提示按[ENTER] 确认,按[Esc]取消; e) 按 → 键完成通信重置; f) 最后按[Esc]键返回测量模式。  $\mathsf{C}$ 

**SETUP** 

#### 6.9.3 数据库重置

数据库重置将删除记录器中存储的所有数据。

警告:用户使用此功能时要谨慎!这将会把存在 TT500 中的所有厚度读数和波形都永久地删除掉。

#### 操作

……<br>a) 在测量模式下按一下 2<sup>oor</sup> 再按 Co 键; b) 用[↓]、[↑]键选中"复位"后按 |← 键; c) 用[↓]、[↑]键选中"数据库重置", 按 |←| 键; d) 屏幕提示按[ENTER] 确认,按[Esc]取消; e) 按 |← 键完成通信重置; f) 最后按[Esc]键返回测量模式。  $\mathsf{C}$ 

#### 6.9.4 完全重置

完全重置将执行所有上述的重置,即测量重置、通信重置和数据库重置。

警告:用户使用此功能时要谨慎!这将会把存在 TT500 中的所有厚度读数和波形都永久地删除掉。

## 操作 a)在测量模式下按一下  $2^{\text{\tiny{UD}}}$  再按  $\boxed{\text{\textdegree }}$  键, b) 用[↓]、[1]键选中"复位"后按 |← 键; c) 用[↓]、[↑]键选中"完全重置", 按 < (←)键; d) 屏幕提示按[ENTER] 确认,按[Esc]取消; e) 按 |← 键完成通信重置; f) 最后按[Esc]键返回测量模式。 **SETUP**

## **6.10** 波形冻结

RECT

键将冻结波形显示,并保留当前的厚度读数。此时波形状态指示区出现符号"F"。再次按 键可解冻。 RECT

## **6.11** 放大模式

放大模式可使环绕被测回波的厚度区拓展到满屏宽。放大的范围(即水平轴的跨距)等于所用探头的最 小范围, 如 2MHZ 探头是 20mm, 5MHz 是 10mm, 7. 5 和 10MHz 是 5mm。在放大模式时, 测量点将自动被置于波 形显示的正中间。水平轴的左右端点分别为中间位置±5mm(5MHz 探头)、±2.5mm(10MHz 探头)、±10mm(2MHz 探头)。放大模式也具有跟踪显示功能,即使回波超出了屏幕,也会被拉回来并放大。

#### 操作

在任何测量模式下,按下【业】键进入放大模式,此时在波形状态指示区会出现符号"Z"。在回波-回波 模式下, 该功能可使 两个回波都在屏幕上。再次按下 第 键可以取消放大显示。

## **6.12** 整流模式

TT500 可选择的整流方式为"负半波"、"正半波"、"全波"和"射频"。"负半波"指去掉回波的正半波 而将负半波翻转显示为正;"正半波"指去掉回波的负半波只显示正半波;"全波" 指回波的正半波和翻转为 正的负半波均显示。"射频"描绘了完整的回波波形。

#### 操作

在测量模式下按一下 再按 键整流方式将改为下一种,依次循环:全波-射频-正半波-负 NDF 2 RECT 半波-再回到全波。

## **6.13** 语言设置

TT500 有中、英文两种语言可选。如需要添加德语、法语、西班牙语…请与本公司联系。

#### 操作

- a) 在测量模式下按一下 |2ष=| 再按 | 0 | ,显示如图 15a: .
- b) 用[↓]、[↑]键选中"测量"后按 |←| 键;
- c) 用[↓]、[↑]键选中"语言"后用[←]、[→] 键修改语种;
- d) 最后按[Esc]键返回测量模式。

#### **6.14** 波形填充或非填充

TT500 可以填充或非填充方式显示波形轨迹图。如下图 6.14a、图 6.14b:

**SETUP** 

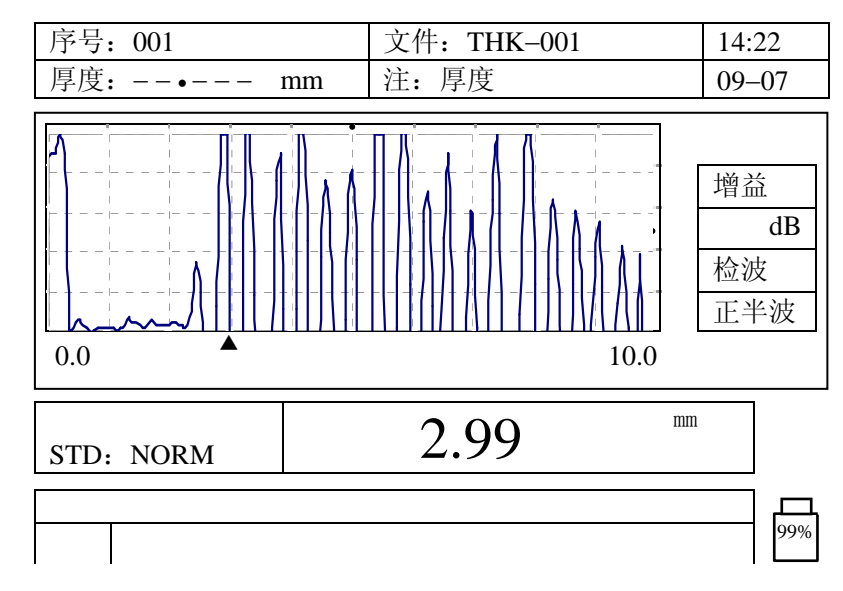

图 6.14a 非填充

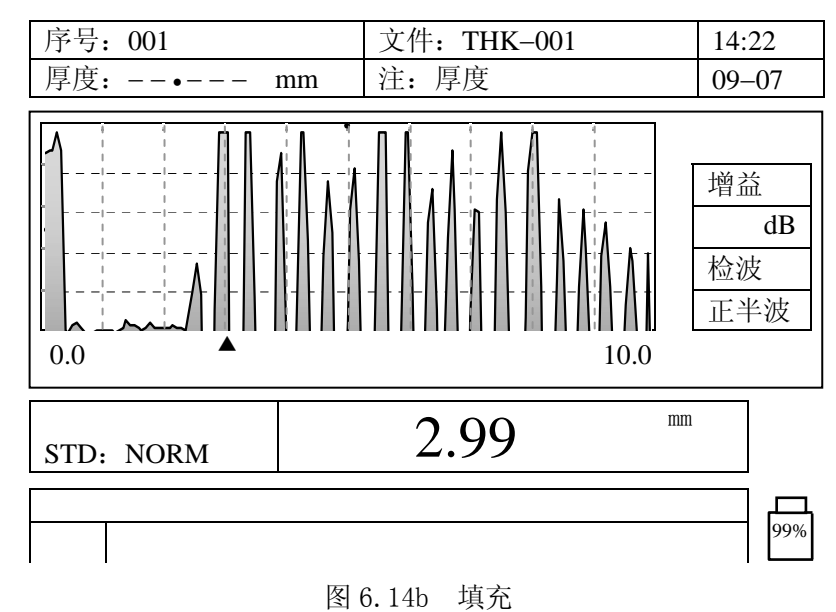

#### 操作

a) 在测量模式下按一下 再按 ,显示如图 15a: NDF 2 SETUP b) 用[↓]、[↑]键选中"测量"后按 |←| 键; c) 用[↓]、[↑]键选中"波形填充"后用[←]、[→] 键改选;  $\mathsf{C}$ 

d) 最后按[Esc]键返回测量模式。

## **6.15** 回波-回波测量

回波一回波测量功能使得 TT500 能够测量有涂层的金属的净厚度, 而忽略涂层的厚度。在回波一回波测 量模式下,TT500 测量从一个底波到下一个底波。这两个回波之间的时间间隔不包括穿过可能存在的任何油 漆层,树脂或有机涂层的时间。波形显示准确地给出了用于确定厚度的那对回波。

#### 操作

TT500 有两种回波-回波测量模式:自动模式和手动模式。自动模式由于操作简单而建议用于大多数的 应用。手动模式则因可以调节增益和空白功能,可以用于自动模式不适用的较困难的测量环境中。

#### 6.15.1 自动模式

a)在测量模式下按一下 |2WF| 键,再按 |<sup>=JAH</sup>| ,显示如图 15:

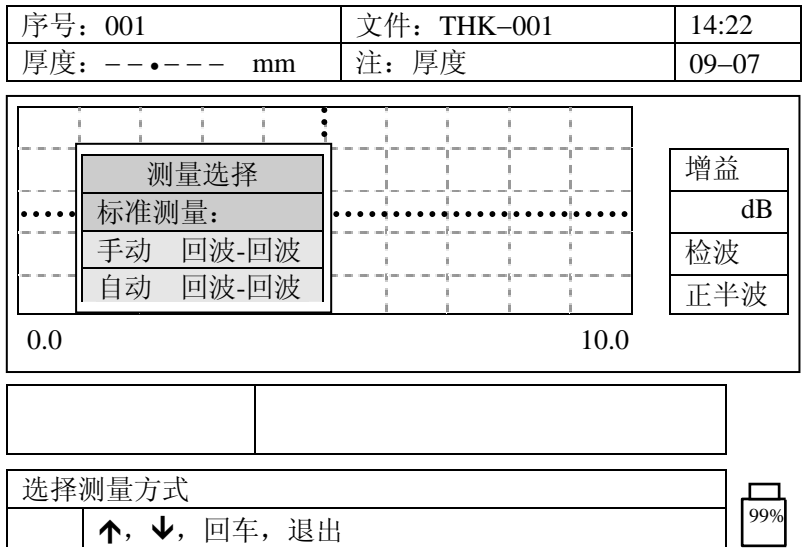

#### 图 15 选择测量方式

b) 用[↓]、[↑]键选中"自动"后按  $\left\lfloor \leftarrow \right\rfloor$  键, 返回测量模式:

自动回波-回波测量模式在波形显示屏上用"AEtoE" 标志来表示。一个带有两条垂直短线的细水平条 将替代三角形的标志。该水平条的两端与被测的两个底波的波峰对齐。在自动回波一回波测量模式下,回波 的高度自动调整到预设水平。

#### 6.15.2 手动模式

- a)在测量模式下按一下 2US 键,再按 2US ,显示如图 15:
- b) 用[↓]、[↑]键选中"手动"后按 → | 键, 返回测量模式;

手动回波-回波测量模式在波形显示屏上用"MEtoE" 标志来表示。一个带有两条垂直短线的细水平条 将替代原有的三角形标志。两条垂直短线与被测的两个底波的波峰对齐。细水平条之上的粗水平条表示了可 调的"回波空白"的宽度。

在手动回波-回波测量模式下,测厚仪将跟在扩展空白后的最大振幅的回波作为第一个底波。所选择的 第二个底波的振幅至少大于屏幕高度的 20%。在有噪音信号的情况下,为了恰当的选取第二个底波需要对回 波空白进行调整。利用↓、↑调整增益值,以便探测到低振幅的信号或者滤掉没用的信号。

#### 6.15.3 空白的调整

在有噪音信号的情况下,使用"扩展空白"和"回波空白"可有效地解决"噪音信号"问题。"扩展空白" 产生一个始于显示屏的左边缘的空白区域,在此区域内的信号将不被探测到。在有些情况下,第二或第三底 面回波比第一底面回波还强或清晰,扩展的空白就可以用于控制选择用于测量的那对回波。"回波空白"设在 第一底面回波之后的选定间隔内,用于屏蔽掉在第一个和第二个回波之间的任何无用的波。

在手动回波-回波测量模式下,有两种空白方式;而在标准模式和在自动回波-回波测量模式下,只有 扩展空白。

#### 空白的调整

见 6.8 节。

#### **6.16** 手动增益调整

TT500 有三种模式:自动增益模式,手动增益模式。通常,显示的回波高度是自动调整的,以便使波峰 能显示在屏幕内。当采用手工调整增益时,显示的脉冲回波的高度是与其实际输出幅度成比例变化的。为便 于厚度计算,所测回波的幅度至少应为屏幕高度的 20%。这就需要操作者非常熟练,能判断出当前增益是高 了还是低了。增益调整功能允许以 ldB 为单位手动增加或减少。

#### 操作

开机时, TT500 置于自动增益模式下, 浏览, 修改或恢复接收器增益, 遵循如下步骤:

a) 按下[GAIN]键, 波形显示将变为"正比于增益的幅度"模式,该模式由位于波形显示处的增益值来批示, 增益将保留出厂设置的值。

b) 要恢复上次的增益值,再次按下[GAIN]键;要调整增益值,可利用[↓]、[↑]键;改变了增益以后,您就 可以开始正比于增益的脉冲回波的测量了;

要恢复到出厂设置的自动调整增益,再次按下[GAIN]键,这时只显示符号"dB";

#### **6.17** 文件操作

#### 6.17.1 文件管理

CLR MEM

操作

a) 按"  $\left[\Box\right]$ "键, 进入文件选择菜单如图 6.16a。通过菜单可选择打开文件、删除文件、文件存入优盘三 种操作;

b) 选择打开后,在存厚度方式下显示如图 6.16b;在存厚度+波形方式下显示如图 6.16c;

c) 用"↑、↓、←、→"键选择文件名, 对于存厚度方式每个文件名下可存储 100 个厚度值,共有 100 个文 件名,共存储 10000 个厚度值;对于存厚度+波形方式每个文件名下仅可存储 1 个厚度值+波形, 共有 100 个 文件名,共存储 100 幅波形图;

d) 按"回车"完成选择的操作,按"Esc"退出选择的操作。

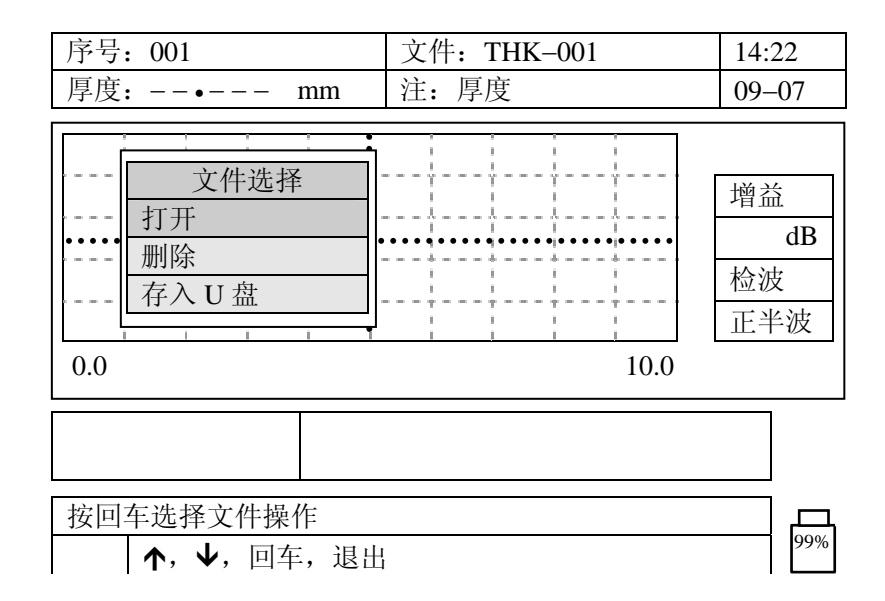

图 6.16a 文件管理

| 名称                        |                | 大小                  |   |   |                   |   | 修改时间 |    |  |
|---------------------------|----------------|---------------------|---|---|-------------------|---|------|----|--|
| <b>THK-001</b>            | 004            | <b>THK</b>          |   |   | 2006-11-15 10: 47 |   |      |    |  |
| <b>THK-002</b>            |                |                     |   |   |                   |   |      |    |  |
| <b>THK-003</b>            |                |                     |   |   |                   |   |      |    |  |
| <b>THK-004</b>            |                |                     |   |   |                   |   |      |    |  |
| <b>THK-005</b>            |                |                     |   |   |                   |   |      |    |  |
| <b>THK-006</b>            |                |                     |   |   |                   |   |      |    |  |
| <b>THK-007</b>            |                |                     |   |   |                   |   |      |    |  |
| <b>THK-008</b>            |                |                     |   |   |                   |   |      |    |  |
| <b>THK-009</b>            |                |                     |   |   |                   |   |      |    |  |
| <b>THK-010</b>            |                |                     |   |   |                   |   |      |    |  |
|                           | $\mathfrak{D}$ | 3<br>$\overline{4}$ | 5 | 6 | 7                 | 8 | 9    | 10 |  |
| 按回车打开文件                   |                |                     |   |   |                   |   |      |    |  |
| 99%<br>← → , 回车, 退出<br>Λ. |                |                     |   |   |                   |   |      |    |  |

图 6.16b 厚度方式下文件格式

| 名称                 |   |   | 大小             |                |   |                   |   | 修改时间 |    |     |
|--------------------|---|---|----------------|----------------|---|-------------------|---|------|----|-----|
| <b>WF-001</b>      |   | 1 |                | WF             |   | 2006-11-15 10: 48 |   |      |    |     |
| <b>WF-002</b>      |   |   |                |                |   |                   |   |      |    |     |
| <b>WF-003</b>      |   |   |                |                |   |                   |   |      |    |     |
| <b>WF-004</b>      |   |   |                |                |   |                   |   |      |    |     |
| <b>WF-005</b>      |   |   |                |                |   |                   |   |      |    |     |
| <b>WF-006</b>      |   |   |                |                |   |                   |   |      |    |     |
| <b>WF-007</b>      |   |   |                |                |   |                   |   |      |    |     |
| <b>WF-008</b>      |   |   |                |                |   |                   |   |      |    |     |
| WF-009             |   |   |                |                |   |                   |   |      |    |     |
| <b>WF-010</b>      |   |   |                |                |   |                   |   |      |    |     |
|                    | 2 | 3 | $\overline{4}$ | 5 <sup>1</sup> | 6 | 7                 | 8 | 9    | 10 |     |
| 按回车打开文件            |   |   |                |                |   |                   |   |      |    |     |
| ↑, ↓, ← → , 回车, 退出 |   |   |                |                |   |                   |   |      |    | 99% |

图 6.16c 厚度方式下文件格式

#### 6.17.2 文件存储与删除

TT500 可存储 10000 个厚度值,100 幅波形。

a) 厚度值存储

 按" "键存储一个厚度值,同时序号加 1。如果该序号已有存储值,ID#对应的厚度读数区将显示 原有的厚度值,否则显示"---.-- mm"。

b) 厚度值+波形存储

按" "键存储厚度值+波形,存储完成后 ID#对应的厚度读数区显示存储的厚度值,序号不递增。 c) 将文件存入 U 盘

在仪器的通信插座插入 U 盘连接电缆,并插入 U 盘。按照 6.17.1 的方法打开已存入数据的文件。接下 来选择"存入优盘",按"回车"确认。此时在帮助提示区出现"文件存入 U 盘…."的提示,完成后出现"文 件已存在, 按回车替换, 按退出放弃"的提示; 按两次"Esc"退出。

注意 1: 如果未插 U 盘, 将提示"未插入 U 盘….", 此时插入 U 盘即可。 注意 2: 在写 U 盘期间不要拔 U 盘, 以免损坏 U 盘。

d) 厚度值删除

 只能删除最后一个存储值 1)按"┃<sup>| | | | | | ' 键,再按" ↑ '' 直到厚度显示"----. --- '' 。</sup> 2) 按"2<sup>NDF</sup>"再按"  $\left[\Box\right]$ ", 序号减 1, 最后一个存储值删除。 CLR MEM

3)重复 2)操作可删除多个存储值。

#### 6.17.3 ID 改写保护

ID 数据保护是指每当您试图改写记录器上存储数据时,都会出现警行提示。该功能时可选择的,并且随 时可以打开或关闭。一旦开启这个功能,当您试图覆盖已有的厚度读数/波形时,就会出现警告提示。这时, 您可以选择 SAVE OVER (用新的值替代已存的测量值)或 CANCEL (取消, 保留已存的测量值)。

#### 操作

- a) 在测量模式下按一下  $2^{\text{OF}}$  再按  $\vert$  O  $\vert$  , 显示如图 6.15a: b) 用[↓]、[↑]键选中"测量"后按 |←| 键;  $\int$ <sub>2</sub>NDF  $\Omega$
- c) 用[↓]、[↑]键选中"ID 重写"后用[←]、[→] 键选"开"或"关";

**SETUP** 

e) 最后按[Esc]键返回测量模式。

注意: ID 重写"关"后, 如果试图将新的测量数据覆盖已有的测量数据, 将会出现如下提示: "不 能重写"。

| 序号: 001      |                                  |                                                      | 文件: THK-001               | 14:22     |                       |
|--------------|----------------------------------|------------------------------------------------------|---------------------------|-----------|-----------------------|
| 厚度:<br>mm    |                                  |                                                      | 注: 厚度                     | $09 - 07$ |                       |
| 0.0          | 测量<br>B扫<br>通信<br>诊断<br>复位<br>时钟 | 沿置<br>设置<br>测量<br>语言<br>波形填充<br>自动关机<br>背光模式<br>管理锁定 | 中文<br>不填充<br>开<br>自动<br>关 |           | 曾益<br>dB<br>竝波<br>主半波 |
|              |                                  | 保存<br>ID 重写:                                         | 厚度<br>开                   |           |                       |
| $\leftarrow$ |                                  | →, 设置参数<br>↓, ← → , 回车, 退出                           |                           |           | 99%                   |

图 6.15a ID 改写保护

## 6.17.4 文件浏览

按" |+D\*|"键,再按"↑、↓"键可浏览存储的数据。

## 6.17.5 发送厚度值存储文件

按"2<sup>NDF</sup>"再按"SEND",可将厚度值存储文件通过串口以 ASCII 码的格式发送到 PC 机。

## 6.17.6 打印

1)在屏幕冻结时,按" |*4*기 "键可打印屏幕。

**SEND** 

2) 在厚度值文件浏览状态,按" 【*2*5】"键可打印该文件存储的所有厚度值。 **SEND** 

# 第七章 仪器的通讯

本仪器具有双向全双工 RS232 接口,实现同上位 PC 机通讯以及控制串行打印机打印探伤报告的功能。 本仪器使用专用通讯电缆连接仪器与 PC 机, 使用专用通讯电缆和 9 针转 25 针的转接器连接仪器与打印机; 并在 PC 机上进入本仪器的专用操作软件 Data View。

## **7.1** 数据通讯

- ·协议:RS232 串口,全双工,±4V 信号水平
- ·比特率:1200,2400,4800,9600,19200
- ·字长:8
- ·停止位:1
- ·奇偶校验:无校
- ·通信协议:单一
- ·输出模式:格式一
- ·高级输出:关
- ·数据库跟踪:关
- ·B 扫描输出:关

## **7.2** 连接 **PC** 机或打印机

RS232 串行通讯电缆的一端连接仪器的通讯接口,另一端连接 PC 机的 COM1(或 COM2)口。仪器通 过 RS232 串行口将其存储的图形和数据上传给 PC 机。安装于 PC 上的客户端软件可以将图形和数据进行编辑、 存储或打印。

RS232 串行通讯电缆的一端连接仪器的通讯接口,另一端通过 9 针转 25 针的转接器连接打印机, 可进行 屏幕硬拷贝及打印存储的数据。

# 第八章 测量误差的预防方法

请在使用 TT500 之前阅读下列资料,了解和遵守有关要求。这对于避免导致错误结果的可能的过失操作 非常重要。

#### **8.1** 材料的影响

在钢这样的检测对象中,即使其中含有多种不同的合金成分,其声速也认为是基本恒定的。而在其它的 许多材料中,如许多非铁金属或塑料中,超声传播速度的变化是非常显著的,因而会影响测量的精度。

如果待检测对象的材料不是各向同性的,那么在不同的方向上声速就会不同。在这种情况下必须用检测 范围内的声速的平均值进行计算。平均值是通过测量声速与待测试块的平均声速相当的参考试块而获得的。

#### **8.2** 温度的影响

材料的声速会随着材料温度的变化而发生变化。如果仪器的校准是在温度相对较低的环境中进行的,而 仪器的使用却在温度相对较高的环境中,这种情况下就会使检测结果偏离真实值。要避免温度的这种影响, 方法是校准仪器前将参考试块预热,以达到跟使用环境相同的温度;或者将测量结果乘以一个温度影响因子。

#### **8.3** 表面粗糙度的影响

 被探伤件的表面粗糙程度对测厚有影响。粗糙程度增大,影响增大。粗糙表面会引起系统误差和偶然误 差,每次测量时,在不同位置上应增加测量的次数,以克服这种偶然误差。

## **8.4** 附着物质的影响

探伤前必须清除附着物质,以保证仪器探头和被测试件表面直接接触。

#### **8.5** 磁场

周围各种电气设备所产生的强磁场,会严重地干扰探伤工作。

#### **8.6** 超薄材料

使用任何超声波测厚仪,当被测材料的厚度降到探头使用下限以下时,将导致测量误差,必要时,最小 极限厚度可用试块比较法测得。

当测量超薄材料时,有时会发生一种称为"双重折射"的错误结果,它的结果为显示读数是实际厚度的二 倍,另一种错误结果被称为"脉冲包络、循环跳跃",它的结果是测得值大于实际厚度,为防止这类误差,测 临界薄材时应注意观察波形显示,能够判断的情况下,可以通过调节增益或调节扩展空白来消除错误读数。

#### **8.7** 锈斑、腐蚀凹坑等

被测材料另一表面的锈斑凹坑等将引起读数无规则地变化,在极端情况下甚至无读数,很小的锈点有时 是很难发现的。当发现凹坑或感到怀疑时,这个区域的测量就得十分小心,可选择探头串音隔层板不同角度 的定位来作多次测试。

#### **8.8** 探头的磨损

探头表面为丙烯树脂,长期使用会使粗糙度增高,导致灵敏度下降,用户在可以确定为此原因造成误差的情 况下,可用砂纸或油石少量打磨探头表面使其平滑并保证平行度。如仍不稳定,则需更换探头。

#### **8.9** 层迭材料、复合材料

要测量未经耦合的层迭材料是不可能的,因超声波无法穿透未经耦合的空间。又因超声波不能在复合材 料中以匀速传播,所以用超声反射原理测量厚度的仪器均不适于测量层迭材料和复合材料。

#### **8.10** 金属表面氧化层的影响

有些金属可在其表面产生较致密的氧化层,例如铝等,这层氧化层与基体间结合紧密,无明显界面,但 超声波在这两种物质中的传播速度是不同的,故会造成误差,且氧化层厚度不同误差的大小也不同,请用户 在使用时加以注意,可以在同一批被测材料中选择一块用千分尺或卡尺测量制成样块,对仪器进行校准。

## **8.11** 反常的厚度读数

操作者应具备辨别反常读数的能力,通常锈斑、腐蚀凹坑、被测材料内部缺陷都将引起反常读数。解决 办法可参考第 5、6 章。

## **8.12** 耦合剂的使用和选择

耦合剂是用来作为探头与被测材料之间的高频超声能量传递的。如果选择种类或使用方法不当将有可能 造成误差或耦合标志闪烁,无法测值。耦合剂应适量使用,涂沫均匀。

选择合适种类的耦合剂是重要的,当使用在光滑材料表面时,低粘度的耦合剂(如随机配置的耦合剂、 轻机油等)是很合适的。当使用在粗糙材料表面,或垂直表面及顶面时,可使用粘度较高的耦合剂(如甘油 膏、黄油、润滑脂等)。

各种配方的耦合剂各地均有售。

# 第九章 保养与维修

#### **9.1** 环境要求

严格避免碰撞、重尘、潮湿、强磁场、油污等。 严禁用具有溶解性的物质擦拭外壳。

#### **9.2** 试块的清洁

由于使用随机试块对仪器进行检测时,需涂耦合剂,所以请注意防锈。使用后将随机试块擦干净。气温 较高时不要沾上汗液。长期不使用应在随机试块表面涂上少许油脂防锈,当再次使用时,将油脂擦净后,即 可进行正常工作。

## **9.3** 机壳的清洁

酒精、稀释液等对机壳尤其是视窗有腐蚀作用,故清洗时,用少量清水轻轻擦拭即可。

## **9.4** 探头的保护

探头表面为丙烯树脂,对粗糙表面的重划很敏感,因此在使用中应轻按。测粗糙表面时,尽量减少探头在 工作表面的划动。

常温测量时,被测物表面不应超过 60 ,否则探头不能再用。

油、灰尘的附着会使探头线逐渐老化、断裂,使用后应清除缆线上的污垢。

#### **9.5** 电池的更换

本仪器使用的电池,一般工作寿命 3 年。电池失效后,用户可自行更换,方法如下:

- a) 旋下主机背后电池仓盖上的螺钉,取下电池仓盖;
- b) 取下失效电池;
- c) 新电池就位,开机检查仪器工作是否正常;
- d) 装上电池仓盖、旋紧电池仓盖上的螺钉。

#### 注意:电池极性不要接反,如果接反会损坏仪器。

#### **9.6** 故障排除

如果仪器出现下列不正常状况:

- a) 仪器不能自动关机;
- b) 不能测量;
- c) 按键不工作;
- d) 测量值反复无常。

请用户勿拆机自修。填妥保修卡后,请将仪器寄至我公司维修部门,执行保修条例。 如果能将出现错误的情况简单描述一下,一同寄出,我们将会非常感谢您。

## **9.7** 安全提示

 本仪器的设计符合相关的安全标准。在使用时,要满足所规定的外部环境条件,对于操作人员则要求具备 相应的技术背景,以保证安全操作。在将本仪器投入使用之前,请认真阅读下面的安全提示:

#### 系统软件

任何软件都避免不了出现错误,但我们力争将这种错误出现的几率降到最低。本仪器的软件经过全面和 严格的测试。

#### 意外故障

 当出现下面非正常情况时,表明仪器已经出现故障,请关掉仪器电源,必要时将电池取出。并将仪器送 交指定的维修处进行维修。

a) 仪器遭受明显的机械性损伤(如运输过程中受到严重挤压或碰撞);

- b) 仪器键盘或屏幕显示不正常;
- c) 在高温、高湿度或腐蚀性的环境中长时间存放。

附录

# 附录一 技术参数

TIME

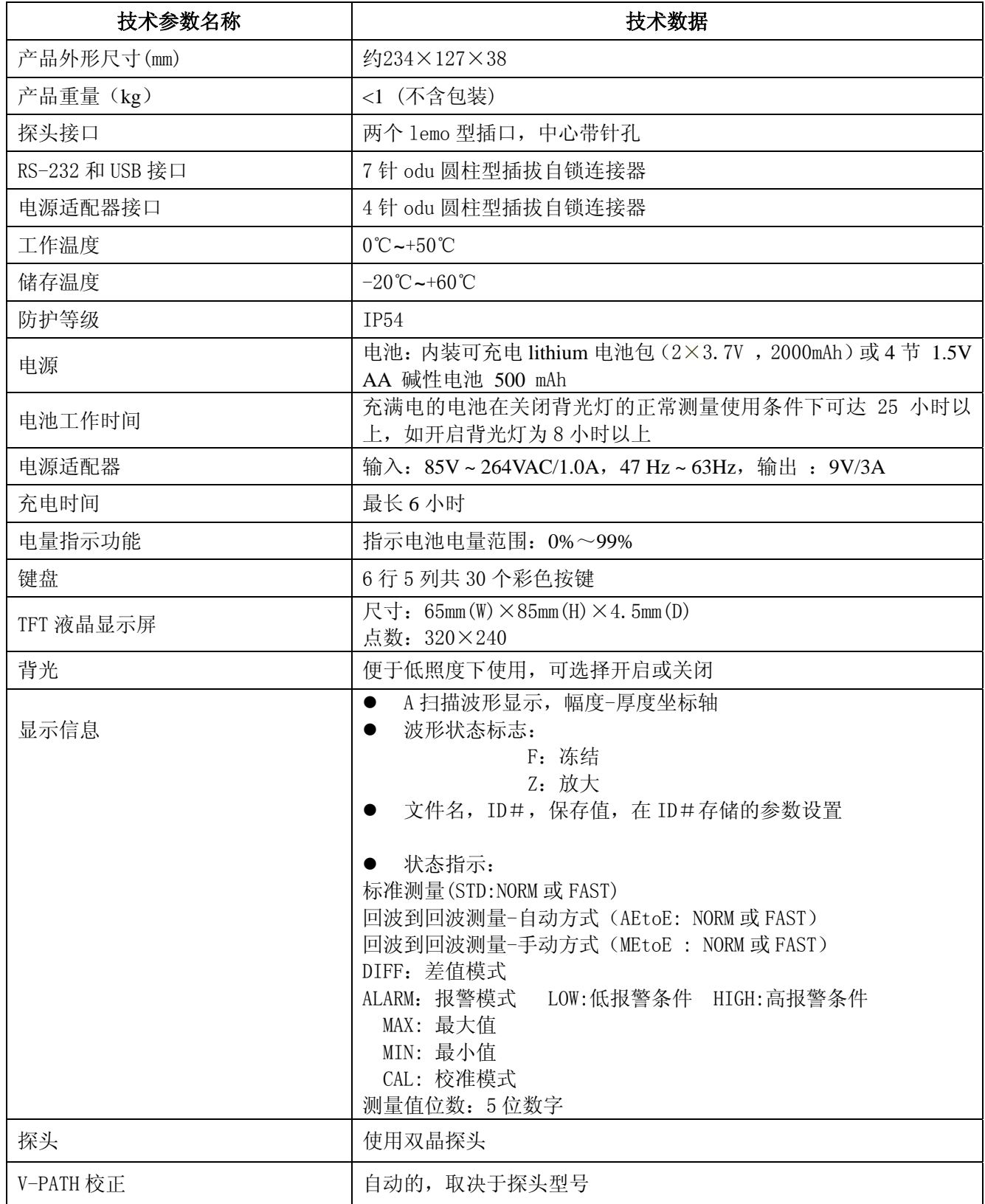

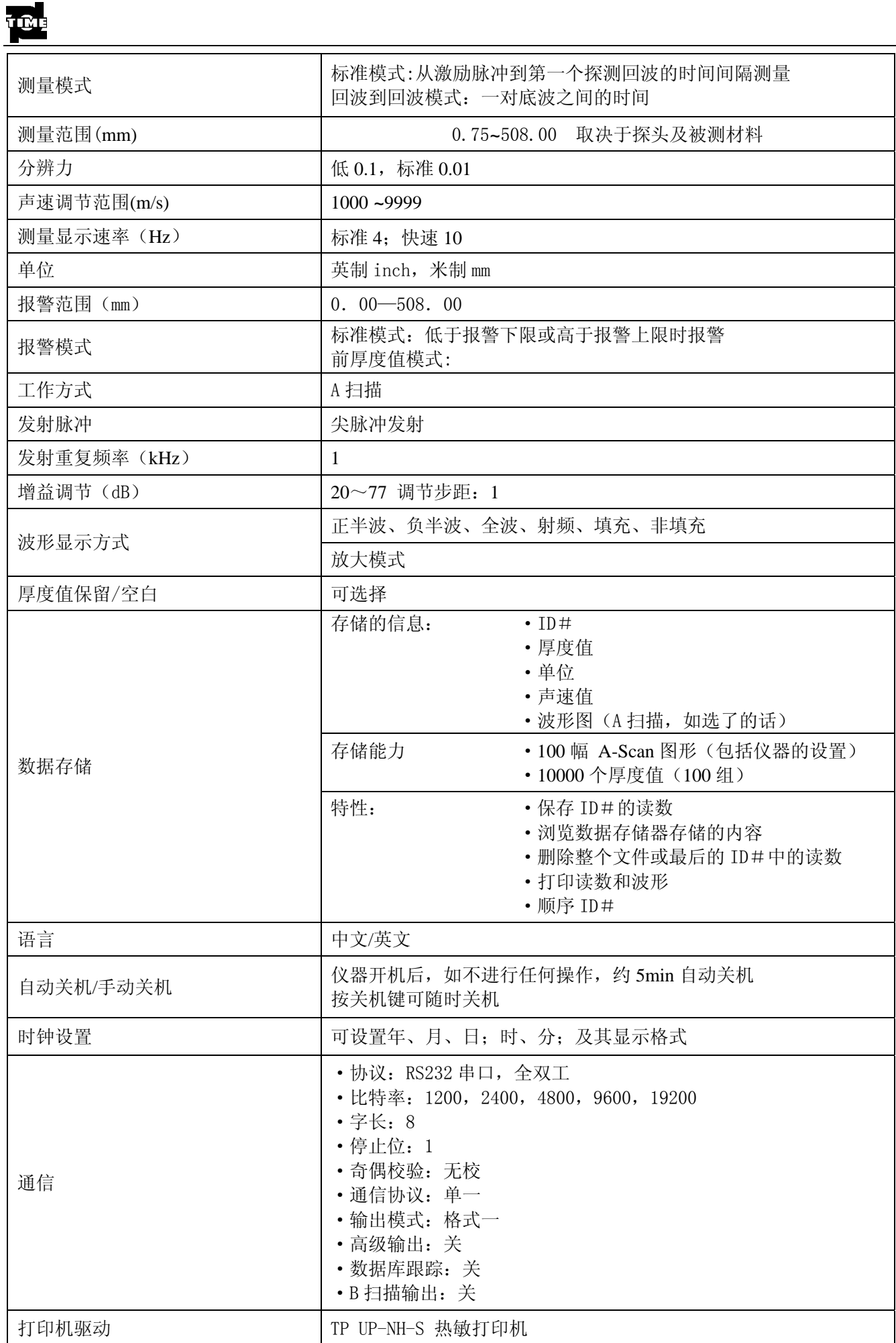

# 附录二 探头型号表

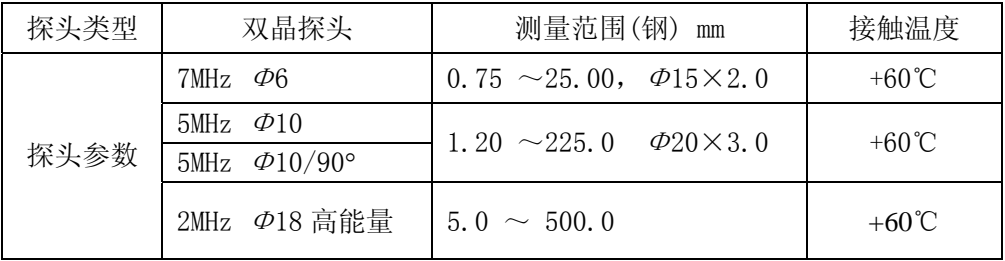

## 附录三 各种材料声速

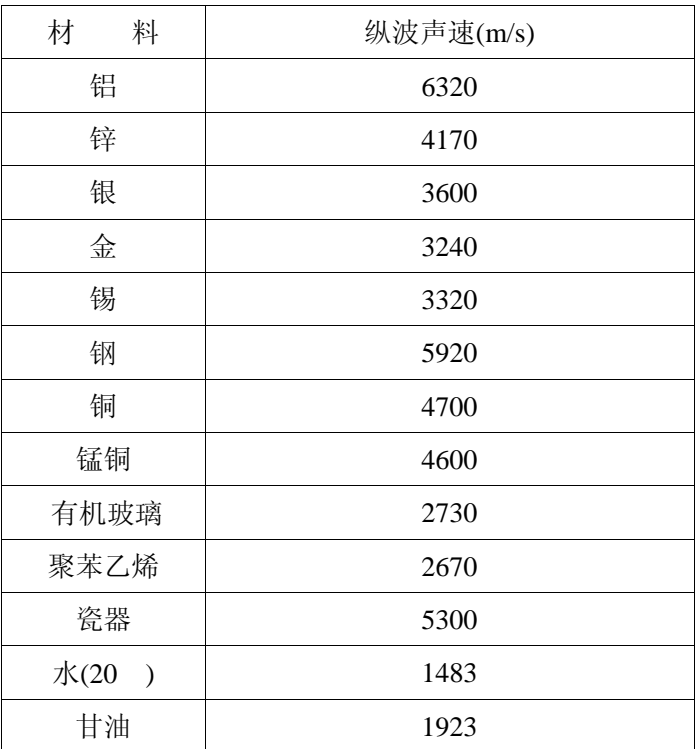

# 附录四 有关超声波测厚仪的国家标准和行业标准

TT500 及本说明书涉及到的超声波测厚仪的国家标准和行业标准有:

- GB/T 11344 接触式超声波脉冲回波法测厚
- GB/T 12604.1 无损检测术语 超声检测
- JJF1126 超声波测厚仪校准规范

# 附录五 用户须知

一、用户购买本公司产品后,请认真填写《保修登记卡》并请加盖用户单位公章。请将《保修登记卡》 和购机发票复印件寄回本公司用户服务部,也可购机时委托售机单位代寄。手续不全时,只能维修不予保修。

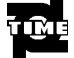

二、本公司产品从用户购置之日起,一年内出现质量故障(非保修件除外),请凭"保修卡"或购机发 票复印件与本公司各地的分公司维修站联系,维修产品、更换或退货。保修期内,不能出示保修卡或购机发 票复印件,本公司按出厂日期计算保修期,期限为一年。

三、超过保修期的本公司产品出现故障,各地维修站负责售后服务、维修产品,按本公司规定核收维 修费。

四、公司定型产品外的"特殊配置"(异型探头,专用软件等),按有关标准收取费用。

五、凡因用户自行拆装本公司产品、因运输、保管不当或未按"产品使用说明书"正确操作造成产品 损坏,以及私自涂改保修卡,无购货凭证,本公司均不能予以保修。

## 附录六 非保修件清单

机壳、键盘、视窗、电池、充电器、探头。

(注:由于用户使用不当造成的损坏不在保修范围内)

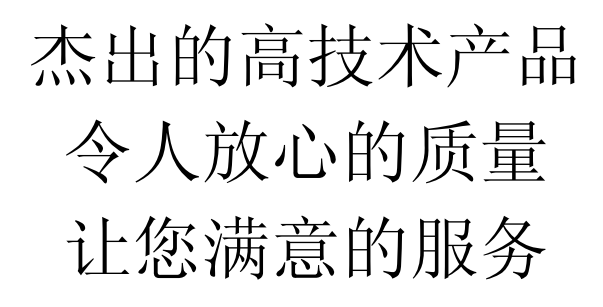

TEL:010-82951585 010-82946733 FAX:010-82915752 010-58859230